# intdash ROS2Bridge デベロッパーガイド

intdash ROS2Bridge Version 1.1.0

第 2 版 (2023年 2 月)

 $\bigcirc$  aptpod

## 目次

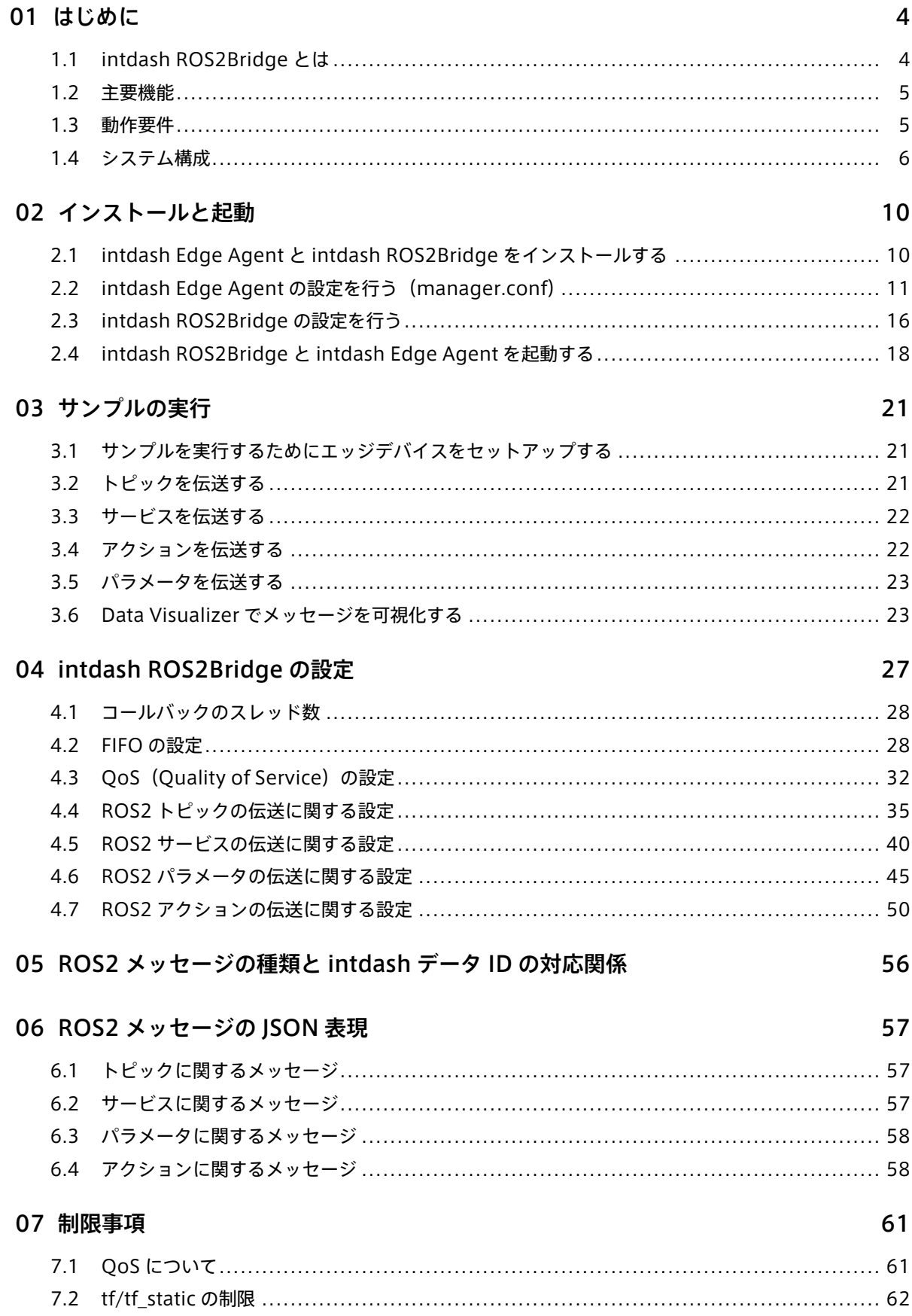

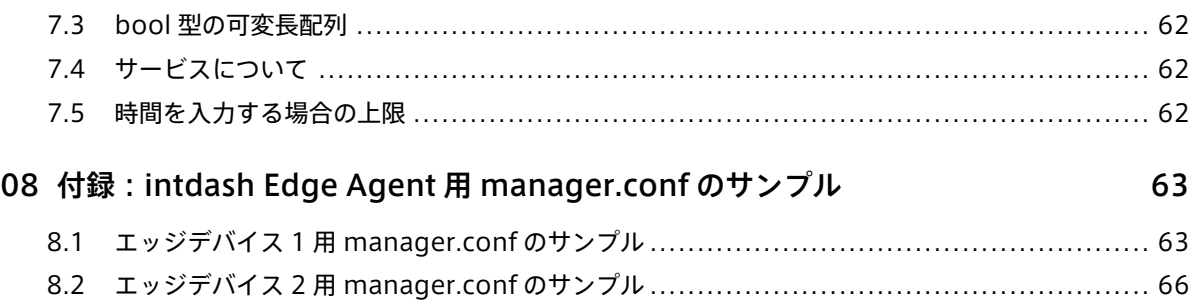

## <span id="page-3-0"></span>01 はじめに

#### 重要:

- このドキュメントに記載されている仕様は予告なく変更される場合があります。このドキュメント は情報提供を目的としたものであり、仕様を保証するものではありません。
- 説明で使用している画面は一例です。ご使用の環境やアプリケーションのバージョンによって、表 示や手順が一部異なる場合があります。

注釈: このドキュメントに記載されている会社名、サービス名、製品名等は、一般に、各社の登録商標また は商標です。本文および図表中には、「™」、「®」は明記していません。

### <span id="page-3-1"></span>1.1 intdash ROS2Bridge とは

Intdash ROS2Bridge は、エッジデバイスにおいて、ROS2 空間と intdash Edge Agent との間を仲介する ソフトウェアです。intdash ROS2Bridge を使用することにより、ROS2 空間と intdash サーバーとの間で、 ROS メッセージのやり取りが可能になります。

intdash ROS2Bridge は、intdash Edge Agent に対しては 1 つのデバイスコネクターとして振る舞い、 ROS2 空間では 1 つの ROS2 のノードとして振る舞います。これにより、ROS2 空間から受信したメッセージ を intdash サーバーへ送信することができ(アップストリーム)、また、intdash サーバーから受信したメッ セージを ROS2 空間に送信することができます(ダウンストリーム)。

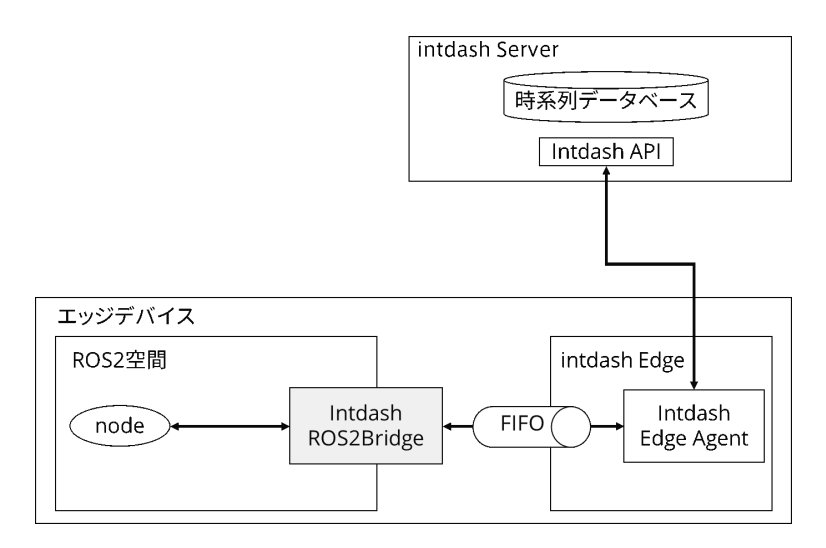

図 1 ROS2 と intdash Edge Agent を仲介する intdash ROS2Bridge

### <span id="page-4-0"></span>1.2 主要機能

intdash ROS2Bridge は、以下の機能を提供します。

- ROS2 空間内の ROS メッセージを intdash Edge Agent に渡す (ROS2 → intdash)
- intdash Edge Agent から取得したメッセージを ROS2 空間内に流す(intdash → ROS2)

intdash ROS2Bridge が扱うことができる ROS2 メッセージの種類は以下のとおりです。

- トピック
- サービス
	- サービスリクエスト
	- サービスレスポンス
- パラメータ
	- パラメータリクエスト
	- パラメータレスポンス
- アクション
	- アクションゴールリクエスト
	- アクションゴールレスポンス
	- アクションフィードバック
	- アクションリザルト
	- アクションキャンセルリクエスト
	- アクションキャンセルレスポンス

ROS2 空間と intdash の間のデータ交換では以下のフォーマットを使用します。

- CDR(Common Data Representation)
	- ROS2 空間と intdash との間で双方向の送受信が可能
	- 遠隔の ROS2 空間同士を接続する際に使用
- JSON
	- ROS2 空間から intdash への送信のみに対応
	- Data Visualizer でデータを可視化する際に使用

### <span id="page-4-1"></span>1.3 動作要件

intdash ROS2Bridge が対応するプラットフォームは以下のとおりです。

- AMD64 上の Ubuntu 20.04
- Arm64 上の Ubuntu 20.04

intdash ROS2Bridge が動作する ROS2 のディストリビューションは以下のとおりです。

• foxy

intdash ROS2Bridge は以下の DDS(Data Distribution Service) 上で動作することを確認しています。

• Fast-RTPS(rmw\_fastrtps\_cpp のみに対応しています。rmw\_fastrtps\_dynamic\_cpp はサポートし ていません。)

### <span id="page-5-0"></span>1.4 システム構成

intdash ROS2Bridge を使って ROS2 空間を intdash Edge Agent と接続する場合のシステム構成を以下に 挙げます。

注釈: 本書では、intdash サーバーを介して接続される 2 つのデバイスをそれぞれ「エッジデバイス 1」 「エッジデバイス 2」と呼びます。

### 1.4.1 トピックをブリッジする構成

エッジデバイス 1 の ROS2 ノードがパブリッシュしたトピックを、エッジデバイス 2 の ROS2 ノードがサブ スクライブする場合の構成は以下のようになります。

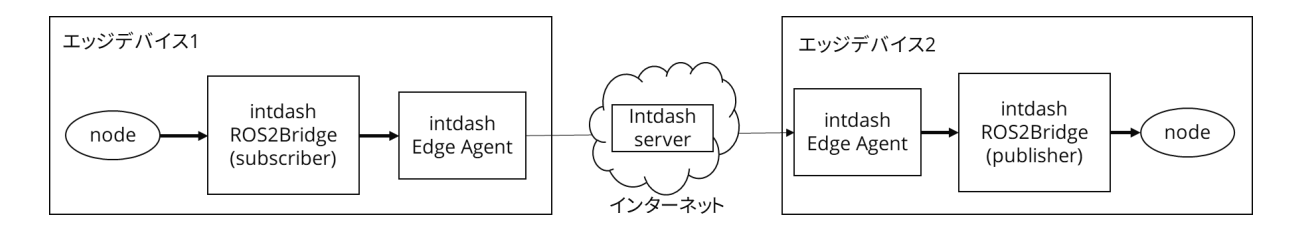

図 2 トピックをブリッジする構成

エッジデバイス 1 において:

- 1. intdash ROS2Bridge(subscriber) は、ROS2 空間内のトピックをサブスクライブします。
- 2. intdash ROS2Bridge(subscriber) は、取得したトピックメッセージを intdash データポイントに変換 して intdash Edge Agent に渡します。
- 3. intdash Edge Agent は、データポイントを intdash Server に送信します(アップストリーム)。

エッジデバイス 2 において:

- 4. intdash Edge Agent は、intdash Server からデータポイントを受信し(ダウンストリーム)、intdash Edge Agent に渡します。
- 5. intdash ROS2Bridge(publisher) は、データポイントをトピックメッセージに変換して ROS2 空間に パブリッシュします。

### <span id="page-6-0"></span>1.4.2 サービスをブリッジする構成

エッジデバイス 1 のサービスクライアント (ROS2 ノード) がサービスリクエストを発行し、エッジデバイス 2 のサービスサーバー (ROS2 ノード) がサービスレスポンスを返す場合の構成は以下のようになります。

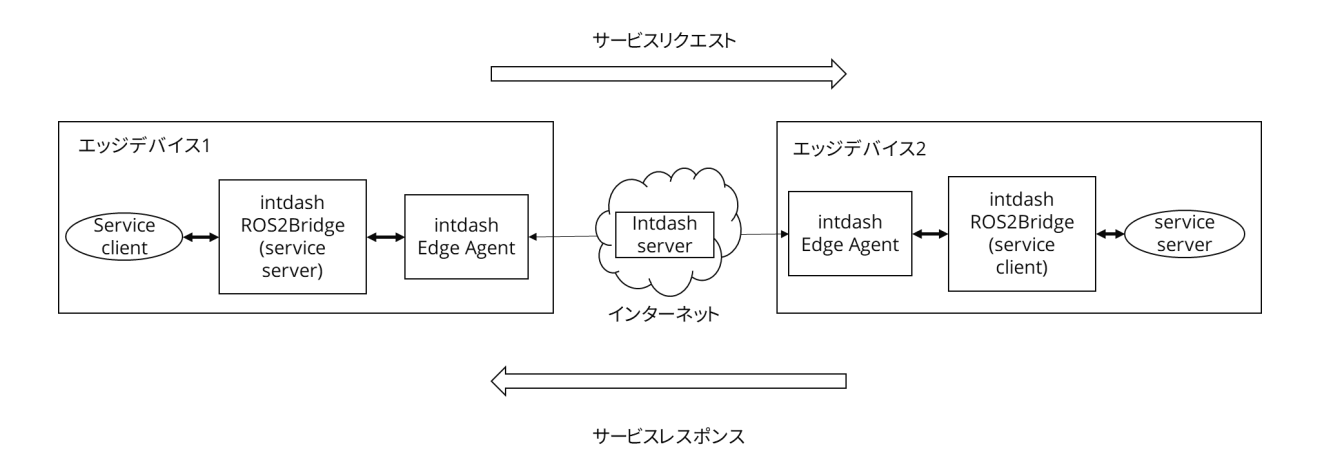

図 3 サービスをブリッジする構成

エッジデバイス 1 において:

- 1. サービスクライアント (ROS2 ノード)がサービスリクエストを発行します。
- 2. intdash ROS2Bridge(service server) は、サービスリクエストを受信し、intdash データポイントに 変換して intdash Edge Agent に渡します。
- 3. intdash Edge Agent はデータポイントを intdash Server に送信します(アップストリーム)。

エッジデバイス 2 において:

- 4. intdash Edge Agent は、intdash Server からデータポイントを受信し(ダウンストリーム)、intdash ROS2Bridge(service client) に渡します。
- 5. intdash ROS2Bridge(service client) はデータポイントをサービスリクエストに変換してサービスサー バーに送信します。
- 6. service server はサービスリクエストを処理してサービスレスポンスを発行します。
- 7. intdash ROS2Bridge(service client) はサービスレスポンスを受信し、intdash のデータポイントに変 換して intdash Edge Agent に渡します。
- 8. intdash Edge Agent はデータポイントを intdash Server に送信します(アップストリーム)。

エッジデバイス 1 において:

- 9. intdash Edge Agent は、intdash Server からデータポイントを受信し(ダウンストリーム)、intdash ROS2Bridge(service server) に渡します。
- 10. intdash ROS2Bridge(service server) はデータポイントをサービスレスポンスに変換して元のサービ スクライアントに送信します。

### 1.4.3 パラメータをブリッジする構成

エッジデバイス 1 のパラメータクライアント (ROS2 ノード) がパラメータリクエストを発行し、エッジデバ イス 2 のパラメータサービスサーバー (ROS2 ノード) がパラメータレスポンスを返す場合の構成は以下のよ うになります。

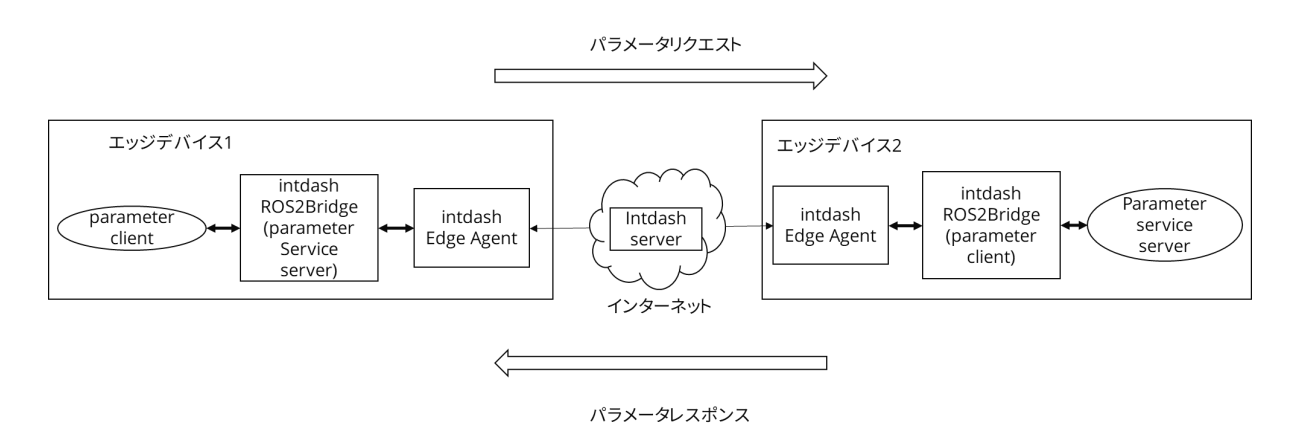

図 4 パラメーターをブリッジする構成

ROS2 では、パラメータリクエストとパラメータレスポンスはサービスリクエストとサービスレスポンスと同 じ機構を使用しているので、データの流れは [サービスをブリッジする構成](#page-6-0) (p. 7) と同じです。

### 1.4.4 アクションをブリッジする構成

エッジデバイス 1 のアクションクライアント (ROS2 ノード) がアクションリクエストを発行し、エッジデバ イス 2 のアクションサーバー (ROS2 ノード) がアクションを実行しレスポンスを返す場合の構成は以下のよ うになります。

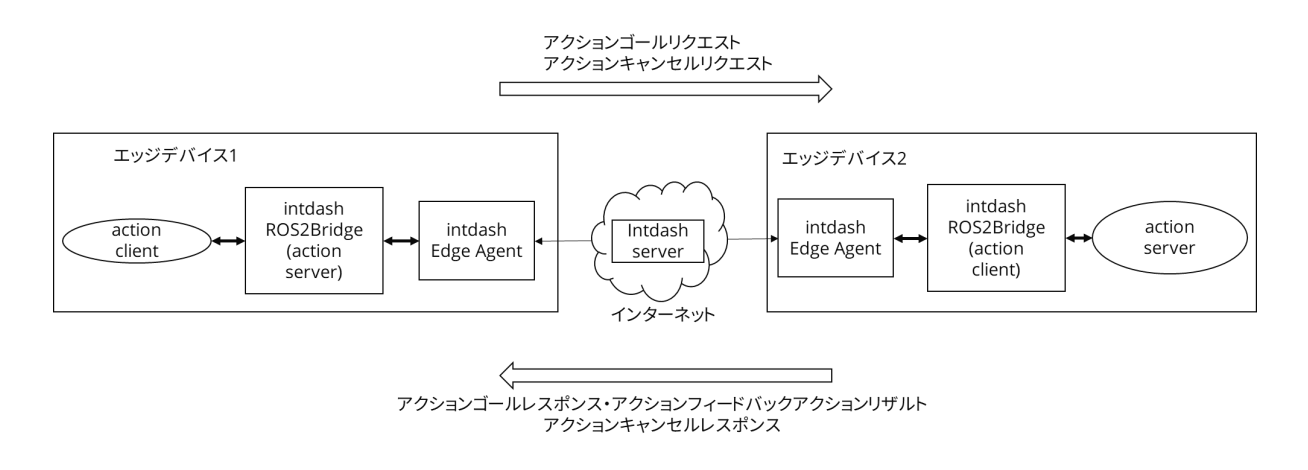

図 5 アクションをブリッジする構成

エッジデバイス 1 において:

1. アクションクライアント (ROS2 ノード) がアクションゴールリクエストを発行します。

- 2. intdash ROS2Bridge(action server) は、アクションリクエストを受信し、intdash データポイントに 変換して intdash Edge Agent に渡します。
- 3. intdash Edge Agent はデータポイントを intdash Server に送信します(アップストリーム)。

エッジデバイス 2 において:

- 4. intdash Edge Agent は、intdash Server からデータポイントを受信し(ダウンストリーム)、intdash ROS2Bridge(action client) に渡します。
- 5. intdash ROS2Bridge(action client) はデータポイントをアクションゴールリクエストに変換してアク ションサーバーに送信します。
- 6. action server はアクションゴールリクエストを処理してアクションゴールレスポンスを発行します。
- 7. intdash ROS2Bridge(action client) はアクションゴールレスポンスを受信し、intdash のデータポイ ントに変換して intdash Edge Agent に渡します。
- 8. intdash Edge Agent はデータポイントを intdash Server に送信します(アップストリーム)。

エッジデバイス 1 において:

- 9. intdash Edge Agent は、intdash Server からデータポイントを受信し(ダウンストリーム)、intdash ROS2Bridge(action server) に渡します。
- 10. intdash ROS2Bridge(action server) はデータポイントをアクションゴールレスポンスに変換して、元 のアクションクライアントに送信します。

アクションキャンセルリクエストは上記のアクションゴールリクエストと同じ流れでブリッジされます。

また、アクションフィードバック、アクションゴールリザルト、アクションキャンセルレスポンスは、アクショ ンゴールレスポンスと同じ流れでブリッジされます。

## <span id="page-9-0"></span>02 インストールと起動

### <span id="page-9-1"></span>2.1 intdash Edge Agent と intdash ROS2Bridge をインストールする

intdash ROS2Bridge を使用するには、intdash Edge Agent と intdash ROS2Bridge をエッジデバイスイ ンストールする必要があります。

### <span id="page-9-2"></span>2.1.1 intdash Edge Agent をインストールする

intdash Edge Agent をインストールするには、アプトポッドのリポジトリからパッケージを取得します。

1. 以下のようにコマンドを実行し、アプトポッドのリポジトリを取得元として追加します。

DISTRIBUTION 、ARCHITECTURE は以下の表から値を設定してください。

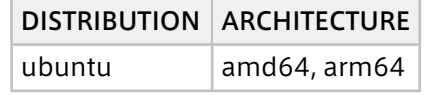

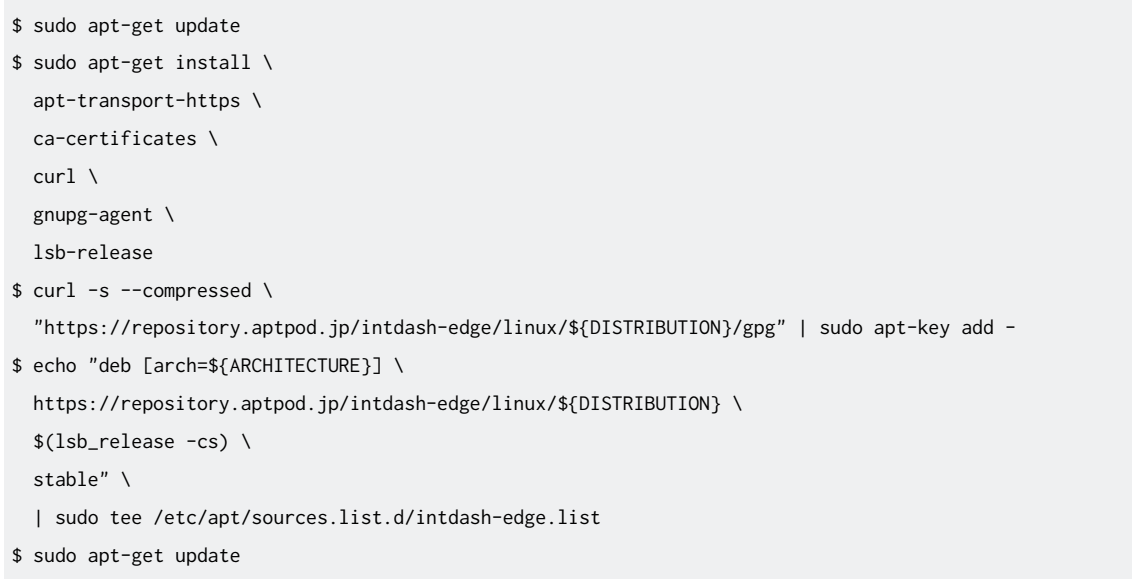

なお、上記の手順は最新ではない可能性があります。intdash Edge Agent のインストール方法の詳細 については[、intdash Edge Agent](https://docs.intdash.jp/manual/intdash-agent-developer-guide/latest/ja/intdash-agent-developer-guide-ja.pdf) デベロッパーガイド を参照してください。

2. 以下のコマンドを実行して intdash Edge Agent をインストールします。

\$ sudo apt-get install intdash-edge

### 2.1.2 intdash ROS2Bridge をインストールする

intdash ROS2Bridge をインストールするには、アプトポッドのリポジトリからパッケージを取得します。

1. 以下のようにコマンドを実行し、アプトポッドのリポジトリを取得元として追加します。

ARCHITECTURE は [intdash Edge Agent](#page-9-2) をインストールする (p. 10) で設定したものを使用します。

```
$ curl -s --compressed \
"https://repository.aptpod.jp/intdash-robotics/linux/ubuntu/gpg" | sudo apt-key add -
$ echo "deb [arch=${ARCHITECTURE}] \
 https://repository.aptpod.jp/intdash-robotics/linux/ubuntu \
 $(lsb_release -cs) \
 stable" \
 | sudo tee /etc/apt/sources.list.d/intdash-robotics.list
$ sudo apt-get update
```
2. 以下のコマンドを実行して intdash ROS2Bridge をインストールします。

\$ sudo apt-get install ros-foxy-intdash-ros2bridge

intdash ROS2Bridge は以下のパスにインストールされます。

/opt/ros/foxy/share/intdash\_ros2bridge

### <span id="page-10-0"></span>2.2 intdash Edge Agent の設定を行う(manager.conf)

### 2.2.1 デバイスコネクターの設定

intdash Edge Agent に、intdash ROS2Bridge と接続するための設定を追加します。

#### 注釈:

- intdash Edge Agent の設定の詳細については[、intdash Edge Agent](https://docs.intdash.jp/manual/intdash-agent-developer-guide/latest/ja/intdash-agent-developer-guide-ja.pdf) デベロッパーガイド を参照 してください。
- manager.conf 全体の例は[、付録:intdash Edge Agent](#page-62-0) 用 manager.conf のサンプル (p. 63) を 参照してください。

intdash Edge Agent の設定ファイル manager.conf 内で、loggers(デバイスコネクター)として、intdash\_bridge を追加します。

```
"loggers": [
   {
       "devicetype": "intdash_ros2bridge",
        "path": "",
       "connections": [
           {
                "fifo_tx": "/var/run/intdash/logger_001.tx", # (1)
                "fifo_rx": "/var/run/intdash/logger_001.rx", # (2)
```
(次のページに続く)

```
(前のページからの続き)
```

```
"channel": 1 # (3)
           }, # (X)
            {
                "fifo_tx": "/var/run/intdash/logger_002.tx", # (1)
                "channel": 2 # (3)
           } # (Y)
       ],
        "details": {
           "plugin": "fifo"
       }
   },
...
]
```
上記サンプルでは、intdash ROS2Bridge との間で双方向の送受信を行うチャンネル 1 (X) と、intdash ROS2Bridge からの受信のみを行うチャンネル 2 (Y) を設定しています。このあとの設定により、チャンネル 1 では CDR 形式で intdash サーバーとの送受信を行い、チャンネル 2 では JSON 形式で intdash サーバーへ の送信のみを行います。

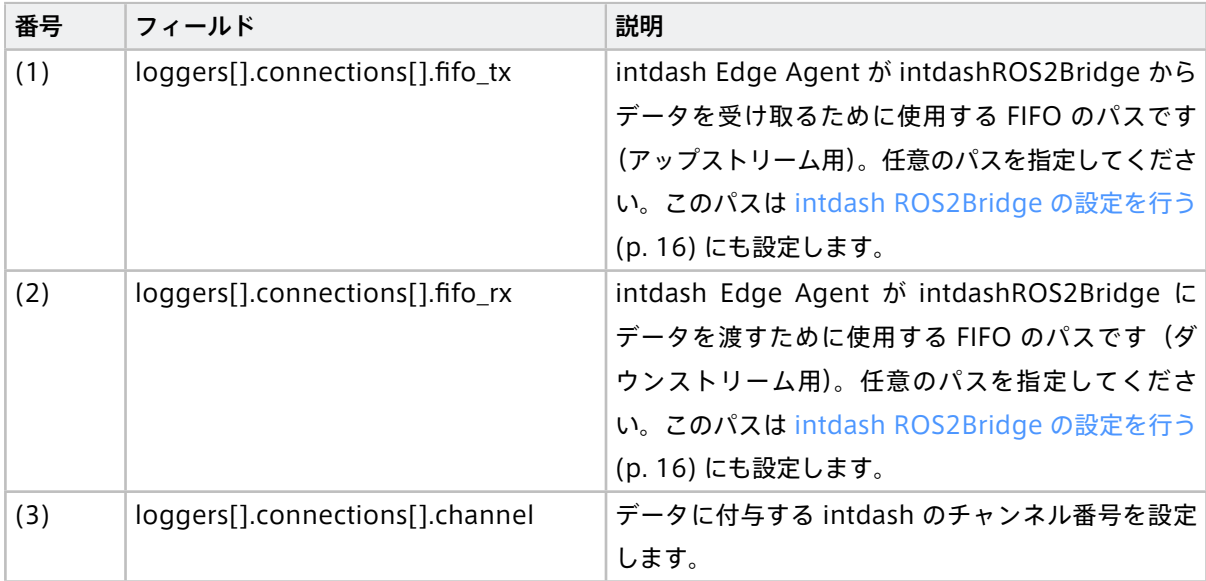

### 2.2.2 ダウンストリームの設定

以下に該当する場合は、manager.conf でダウンストリームの設定も行う必要があります。

- トピックメッセージのブリッジをする場合の、受信(サブスクライブ)側エッジデバイス
- サービス、アクション、またはパラメータのブリッジをする場合の、送信側と受信側エッジデバイス(レ スポンスの処理が発生するため、双方向の伝送が発生します)

ここでは、intdash ROS2Bridge に関わる部分のみを説明します。

intdash Edge Agent におけるダウンストリーム用のモジュールである「control クライアント」の詳細は、 [intdash Edge Agent](https://docs.intdash.jp/manual/intdash-agent-developer-guide/latest/ja/intdash-agent-developer-guide-ja.pdf) デベロッパーガイド を参照してください。

注釈: 以下の例では、受信するデータのデータ ID を ctlr\_flt\_ids で指定します。データ ID については、 ROS2 [メッセージの種類と](#page-55-0) intdash データ ID の対応関係 (p. 56) を参照してください。

トピックをブリッジする場合のエッジデバイス 2 (受信側)

エッジデバイス 1 でパブリッシュされたトピックをエッジデバイス 2 でサブスクライブする場合は、以下のよ うにします。

エッジデバイス 2 の manager.conf の設定:

- ctlr\_id(受信するデータの送信元の指定)にエッジデバイス 1 の UUID を設定します。
- ctlr\_flt\_ids(受信するデータの ID の指定)に、"/topic:/<topic\_name>" を追加します。

以下は設定例です。

```
"ctlr_id": "エッジデバイス 1 の UUID",
"ctlr_flt_ids": [
 "/topic:/chatter",
]
```
#### サービスをブリッジする場合のエッジデバイス 1 とエッジデバイス 2

エッジデバイス 1 のサービスクライアントが発行したサービスリクエストをエッジデバイス 2 のサービスサー バーが処理する場合は、以下のようにします。

エッジデバイス 1 の manager.conf の設定:

- ctlr\_id (受信するデータの送信元の指定)にエッジデバイス 2 の UUID を設定します
- ctlr\_flt\_ids (受信するデータの ID の指定) に "/srv/resp:<service\_name>" を追加します。

以下は設定例です。

```
"ctlr_id": "エッジデバイス 2 の UUID",
"ctlr_flt_ids": [
 "/srv/resp:/add_two_ints",
]
```
エッジデバイス 2 の設定:

- ctlr\_id(受信するデータの送信元の指定)にエッジデバイス 1 の UUID を設定します
- ctlr\_flt\_ids (受信するデータの ID の指定) に "/srv/req:<service\_name>" を追加します。

以下は設定例です。

```
"ctlr_id": "エッジデバイス 1 の UUID",
"ctlr_flt_ids": [
 "/srv/req:/add_two_ints",
]
```
アクションをブリッジする場合のエッジデバイス 1 とエッジデバイス 2

エッジデバイス 1 のアクションクライアント(ROS2 ノード)のアクションリクエストをエッジデバイス 2 の アクションサーバー (ROS2 ノード) が処理しアクションを実行する場合は、以下のようにします。

エッジデバイス 1 の設定:

- ctlr\_id(受信するデータの送信元の指定)にエッジデバイス 2 の UUID を設定します
- ctlr\_flt\_ids(受信するデータの ID の指定)に以下を追加します。
	- アクションゴールレスポンス "/act/goal\_resp:<action\_name>"
	- アクションフィードバック "/act/fb:<action\_name>"
	- アクションゴールリザルト "/act/result:<action\_name>"
	- アクションキャンセルレスポンス "/act/cancel\_resp:<action\_name>"

以下は設定例です。

```
"ctlr_id": "エッジデバイス 2 の UUID",
"ctlr_flt_ids": [
 "/act/goal_resp:/fibonacci",
 "/act/fb:/fibonacci",
 "/act/result:/fibonacci",
 "/act/cancel_resp:/fibonacci",
```
**]**

エッジデバイス 2 の設定:

- ctlr\_id (受信するデータの送信元の指定)にエッジデバイス1の UUID を設定します。
- ctlr\_flt\_ids(受信するデータの ID の指定)に以下を追加します。
	- アクションゴールリクエスト "/act/goal\_req:<action\_name>"
	- アクションキャンセルリクエスト "/act/cancel\_req:<action\_name>"

以下は設定例です。

```
"ctlr_id": "エッジデバイス 1 の UUID",
"ctlr_flt_ids": [
  "/act/goal_req:/fibonacci",
 "/act/cancel_req:/fibonacci",
]
```
パラメータをブリッジする場合のエッジデバイス 1 とエッジデバイス 2

エッジデバイス 1 のパラメータクライアント(ROS2 ノード)のパラメータリクエストをエッジデバイス 2 のパラメータサービスサーバ (ROS2 ノード)が処理しパラメータレスポンスを返す場合は、以下のようにし ます。

エッジデバイス 1 の設定:

- ctlr\_id (受信するデータの送信元の指定)にエッジデバイス 2 の UUID を設定します
- ctlr\_flt\_ids(受信するデータの ID の指定)に、パラメータレスポンスを受信するための設定を追加し ます。

• "/param/resp:<node\_name>/get\_parameters"

- "/param/resp:<node\_name>/describe\_parameters"
- "/param/resp:<node\_name>/get\_parameter\_types"
- "/param/resp:<node\_name>/get\_parameters"
- "/param/resp:<node\_name>/list\_parameters"
- "/param/resp:<node\_name>/set\_parameters"
- "/param/resp:<node\_name>/set\_parameters\_atomically"

#### 以下は設定例です。

#### "ctlr\_id"**:** "エッジデバイス 2 の UUID"**,**

```
"ctlr_flt_ids": [
```

```
"/param/resp:/minimal_action_server/get_parameters",
```

```
"/param/resp:/minimal_action_server/describe_parameters",
```

```
"/param/resp:/minimal_action_server/get_parameter_types",
```

```
"/param/resp:/minimal_action_server/get_parameters",
```

```
"/param/resp:/minimal_action_server/list_parameters",
```

```
"/param/resp:/minimal_action_server/set_parameters",
```

```
"/param/resp:/minimal_action_server/set_parameters_atomically"
```

```
]
```
#### エッジデバイス 2 の設定:

- ctlr\_id(受信するデータの送信元の指定)にエッジデバイス 2 の UUID を設定します。
- ctlr\_flt\_ids(受信するデータの ID の指定)に、パラメータリクエストを受信するための設定を追加し ます。
	- "/param/req:<node\_name>/get\_parameters"
	- "/param/req:<node\_name>/get\_parameters"
	- "/param/req:<node\_name>/describe\_parameters"
	- "/param/req:<node\_name>/get\_parameter\_types"
	- "/param/req:<node\_name>/get\_parameters"
	- "/param/req:<node\_name>/list\_parameters"
	- "/param/req:<node\_name>/set\_parameters"
	- "/param/req:<node\_name>/set\_parameters\_atomically

#### 以下は設定例です。

#### "ctlr\_id"**:** "エッジデバイス 1 の UUID"**,**

#### "ctlr\_flt\_ids"**: [**

- "/param/req:/minimal\_action\_server/get\_parameters"**,**
- "/param/req:/minimal\_action\_server/get\_parameters"**,**
- "/param/req:/minimal\_action\_server/describe\_parameters"**,**
- "/param/req:/minimal\_action\_server/get\_parameter\_types"**,**
- "/param/req:/minimal\_action\_server/get\_parameters"**,**
- "/param/req:/minimal\_action\_server/list\_parameters"**,**
- "/param/req:/minimal\_action\_server/set\_parameters"**,**
- "/param/req:/minimal\_action\_server/set\_parameters\_atomically"

**]**

注意: topic\_name 、service\_name 、action\_name 、node\_name の先頭に / が含まれている場合は、manager.conf の ctlr\_flt\_ids にも / を入力してください。

### <span id="page-15-0"></span>2.3 intdash ROS2Bridge の設定を行う

intdash ROS2Bridge の設定は、yaml 形式の設定ファイルで行います。設定項目の詳細については[、intdash](#page-26-0) [ROS2Bridge](#page-26-0) の設定 (p. 27) を参照してください。

### 2.3.1 エッジデバイス 1 の設定

エッジデバイス 1 では以下のような設定ファイルを用意します。以下の設定ファイルは後述するサンプルで使 用します。

```
num_callback_threads: 15
upstream:
  enabled: true
  formats:
  - format: "cdr"
    writer:
      path: "/var/run/intdash/logger_001.tx"
     buffering: true
  - format: "json"
    writer:
      path: "/var/run/intdash/logger_002.tx"
     max_array_size: 100
downstream:
  enabled: true
  format: "cdr"
  reader:
    path: "/var/run/intdash/logger_001.rx"
action_servers:
  enabled: true
  actions:
  - action_name: "/fibonacci"
   action_type: "example_interfaces/action/Fibonacci"
    format:
     - "cdr"
     - "json"
parameter_service_servers:
  enabled: true
  nodes:
  - node_name: "/minimal_action_server"
    format:
```
(前のページからの続き)

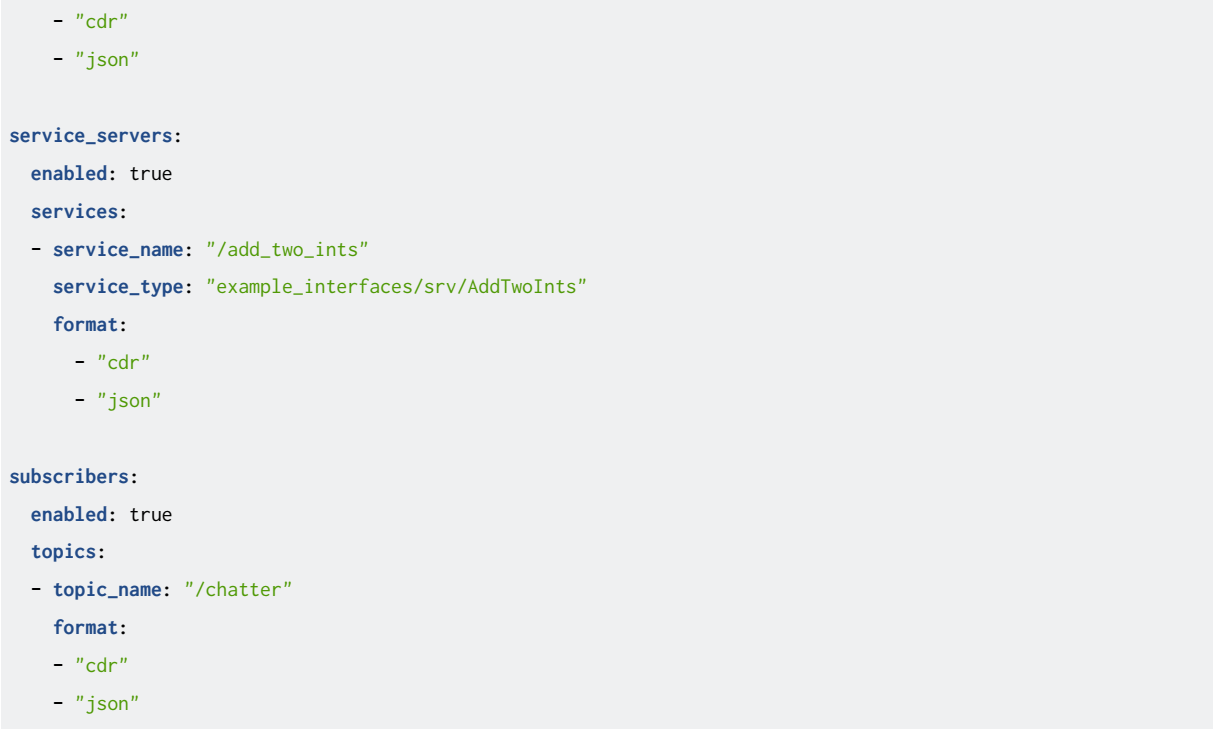

### 2.3.2 エッジデバイス 2 の設定

 $\Gamma$ 

エッジデバイス 2 では以下のような設定ファイルを用意します。以下の設定ファイルは後述するサンプルで使 用します。

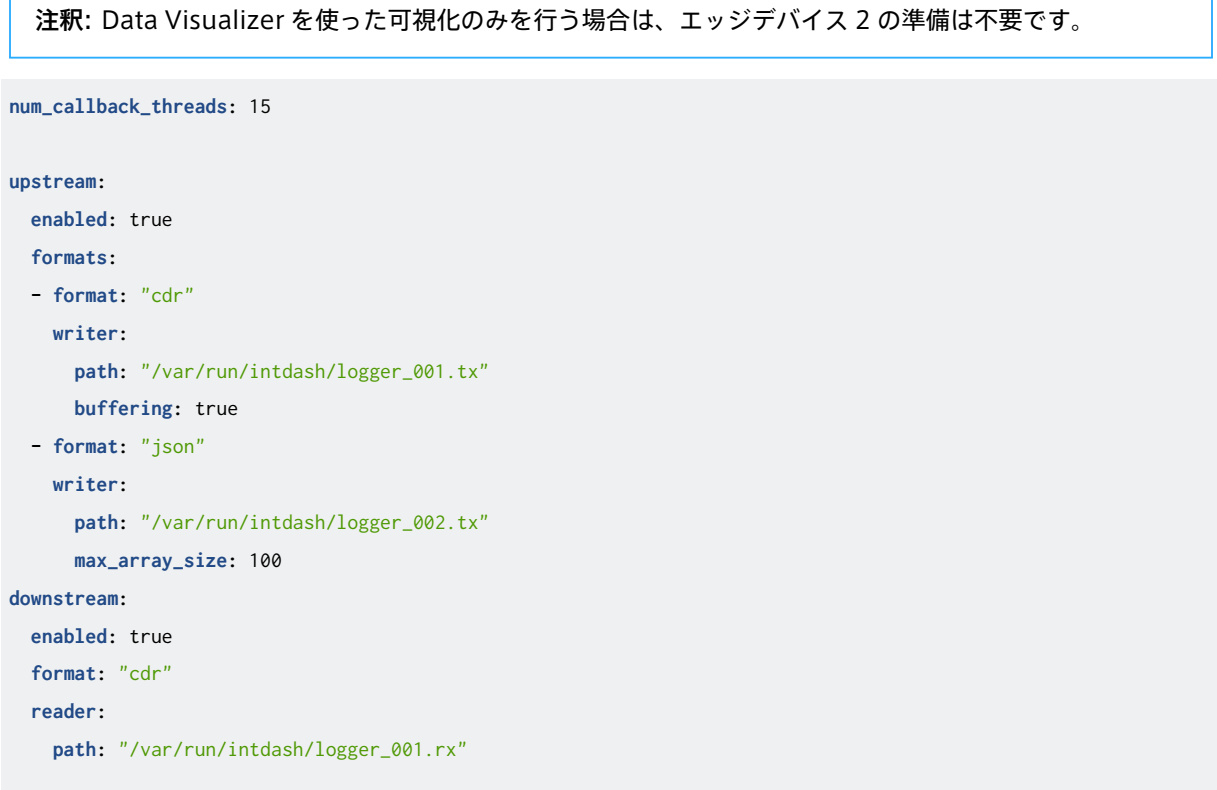

٦

```
(前のページからの続き)
```

```
action_clients:
 enabled: true
 actions:
  - action_name: "/fibonacci"
   action_type: "example_interfaces/action/Fibonacci"
   format:
     - "cdr"
parameter_clients:
  enabled: true
 nodes:
  - node_name: "/minimal_action_server"
   format:
   - "cdr"
   - "json"
service_clients:
 enabled: true
 response:
   resend_duration: "10sec"
   resend_interval: "1sec"
 services:
  - service_name: "/add_two_ints"
   service_type: "example_interfaces/srv/AddTwoInts"
   format:
     - "cdr"
     - "json"
publishers:
  enabled: true
```
### <span id="page-17-0"></span>2.4 intdash ROS2Bridge と intdash Edge Agent を起動する

エッジデバイス 1 (および必要な場合はエッジデバイス 2)で、intdash ROS2Bridge と intdash Edge Agent を起動します。

1. intdash Edge Agent を起動します。

```
$ sudo \ \LD_LIBRARY_PATH=/opt/vm2m/lib \
INTDASH_EDGE_UUID=エッジデバイス 1 の UUID \
INTDASH_EDGE_SECRET=エッジデバイス 1 の シークレット \
INTDASH_EDGE_SERVER=dummy.intdash.jp \
INTDASH_EDGE_APPDIR=/var/lib \
INTDASH_EDGE_RUNDIR=/var/run \
INTDASH_EDGE_BINDIR=/opt/vm2m/bin \
INTDASH_EDGE_SBINDIR=/opt/vm2m/sbin \
```
(前のページからの続き)

INTDASH\_EDGE\_LIBDIR=/opt/vm2m/lib \ INTDASH\_EDGE\_CONFDIR=/etc/opt/intdash \ /opt/vm2m/sbin/intdash-edge-manager -C manager.conf

- 2. 以下のいずれかの方法で intdash ROS2Bridge を起動します。起動時にネームスペースを指定すること もできます。
	- ros2 run で起動する場合、以下のコマンドを実行します。
		- ネームスペースを指定しない場合

\$ ros2 run intdash\_ros2bridge intdash\_ros2bridge --ros-args -p config\_path:=path\_to\_config\_file

• ネームスペースを指定する場合

\$ ros2 run intdash\_ros2bridge intdash\_ros2bridge --ros-args -p config\_path:=path\_to\_config\_ *,*<sup>→</sup>file -r \_\_ns:=/namespace

- 事前に用意されている launch ファイルを使う場合は以下のコマンドを実行します。
	- ネームスペースを指定しない場合

\$ ros2 launch intdash\_ros2bridge intdash\_ros2bridge.launch.py config\_path:=path\_to\_config\_file

• ネームスペースを指定する場合

\$ ros2 launch intdash\_ros2bridge intdash\_ros2bridge.launch.py config\_path:=path\_to\_config\_ *,*<sup>→</sup>file namespace:=/namespace

• コンポーネントを使用する場合、まずコンポーネントを起動します。

\$ ros2 run rclcpp\_components component\_container

次に、intdash ROS2Bridge をロードします。

• ネームスペースを指定しない場合

\$ ros2 component load /ComponentManager intdash\_ros2bridge -p config\_path:=/ws/src/intdash\_ *,*<sup>→</sup>ros2bridge/test/system\_test/action/config/cdr/action\_server.yaml intdash\_ *,*<sup>→</sup>ros2bridge::IntdashRos2Bridge

• ネームスペースを指定する場合

\$ ros2 component load /ComponentManager intdash\_ros2bridge -p config\_path:=path\_to\_config\_file␣ *,*<sup>→</sup>-r \_\_ns:=/namespace intdash\_ros2bridge::IntdashRos2Bridge

- ユーザー自身が作成した launch ファイルから intdash\_ros2bridge の launch ファイルを呼び出 す場合は場合は以下のように記述します。
	- ネームスペースを指定しない場合

**from** launch **import** LaunchDescription **from** launch.actions **import** IncludeLaunchDescription **from** launch.actions **import** LogInfo **from** launch.launch\_description\_sources **import** PythonLaunchDescriptionSource **from** launch.substitutions **import** ThisLaunchFileDir

(前のページからの続き)

```
def generate_launch_description():
    return LaunchDescription([
       IncludeLaunchDescription(
            PythonLaunchDescriptionSource(
                [ThisLaunchFileDir(), '/intdash_ros2bridge.launch.py']
            ),
            launch_arguments=
                {'config_path': '/ws/src/intdash_ros2bridge/config/sample1.yaml'}.items()
       ),
    ])
```
• ネームスペースを指定する場合

```
from launch import LaunchDescription
from launch.actions import IncludeLaunchDescription
from launch.actions import LogInfo
from launch.launch_description_sources import PythonLaunchDescriptionSource
from launch.substitutions import ThisLaunchFileDir
def generate_launch_description():
    return LaunchDescription([
       IncludeLaunchDescription(
            PythonLaunchDescriptionSource(
                [ThisLaunchFileDir(), '/intdash_ros2bridge.launch.py']
            ),
            launch_arguments=
                {'config_path': '/ws/src/intdash_ros2bridge/config/sample1.yaml',
                'namespace':'/namespace'}.items()
       ),
    ])
```
intdash サーバーを仲介したデータ送受信が開始されます。

## <span id="page-20-0"></span>03 サンプルの実行

本章では、ROS2 公式リポジトリから入手したサンプルプログラムを使って、intdash ROS2Bridge の機能を 実際に使用します。

### <span id="page-20-1"></span>3.1 サンプルを実行するためにエッジデバイスをセットアップする

1. エッジデバイス 1 とエッジデバイス 2 で以下のコマンドを実行し、公式の ROS2 Foxy 用のサンプルプ ログラムをインストールします。

注釈: Data Visualizer を使った可視化のみを行う場合は、エッジデバイス 2 の準備は不要です。

\$ sudo apt install ros-foxy-examples-\*

2. エッジデバイス 1 とエッジデバイス 2 で、intdash ROS2Bridge を起動するターミナルで以下のコマン ドを実行して環境をセットアップします。

\$ source /opt/ros/foxy/setup.bash

### <span id="page-20-2"></span>3.2 トピックを伝送する

- 1. エッジデバイス 1 上とエッジデバイス 2 上で intdash ROS2Bridge と intdash Edge Agent を起動し ます。
- 2. エッジデバイス 1 で以下のコマンドを実行します。

\$ ros2 topic pub /chatter std\_msgs/String "data: Hello world"

3. エッジデバイス 2 で以下のコマンドを実行します。

\$ ros2 topic echo /chatter

エッジデバイス 1 でパブリッシュされたトピックが intdash 経由でメッセージが伝送され、エッジデバ イス 2 に出力されます。

```
# ros2 topic echo /chatter
data: Hello world
---
data: Hello world
---
 (省略)
```
### <span id="page-21-0"></span>3.3 サービスを伝送する

- 1. エッジデバイス 1 上とエッジデバイス 2 上で intdash ROS2Bridge と intdash Edge Agent を起動し ます。
- 2. エッジデバイス 2 で以下のコマンドを実行しサービスを起動します。

\$ ros2 run examples\_rclcpp\_minimal\_service service\_main

3. エッジデバイス 1 で以下のコマンドを実行しサービスクライアントを起動します。

\$ ros2 run examples\_rclcpp\_minimal\_client client\_main

エッジデバイス 1 では以下のような出力が表示されます。

\$ ros2 run examples rclcpp minimal service service main [INFO] [1634879875.987806930] [minimal\_service]: request: 41 + 1

intdash 経由でメッセージが伝送され、エッジデバイス 2 に以下のような出力が表示されます。

```
$ ros2 run examples_rclcpp_minimal_client client_main
[INFO] [1634879881.148063426] [minimal_client]: result of 41 + 1 = 42
```
### <span id="page-21-1"></span>3.4 アクションを伝送する

- 1. エッジデバイス 1 上とエッジデバイス 2 上で intdash ROS2Bridge と intdash Edge Agent を起動し ます。
- 2. エッジデバイス 2 で以下のコマンドを実行します

\$ ros2 run examples\_rclcpp\_minimal\_action\_server action\_server\_member\_functions

3. エッジデバイス 1 で以下のコマンドを実行します

\$ ros2 run examples\_rclcpp\_minimal\_action\_client action\_client\_member\_functions

intdash 経由でメッセージが伝送され、エッジデバイス 2 に以下のような出力が表示されます。

```
$ ros2 run examples_rclcpp_minimal_action_client action_client_member_functions
[INFO] [1634881800.018154229] [minimal_action_client]: Sending goal
[INFO] [1634881800.020415652] [minimal_action_client]: Goal accepted by server, waiting for result
[INFO] [1634881801.019846782] [minimal_action_client]: Next number in sequence received: 2
[INFO] [1634881802.020532553] [minimal_action_client]: Next number in sequence received: 3
[INFO] [1634881803.019839647] [minimal_action_client]: Next number in sequence received: 5
[INFO] [1634881804.019882402] [minimal_action_client]: Next number in sequence received: 8
[INFO] [1634881805.019849450] [minimal_action_client]: Next number in sequence received: 13
[INFO] [1634881806.020189671] [minimal_action_client]: Next number in sequence received: 21
[INFO] [1634881807.020374203] [minimal_action_client]: Next number in sequence received: 34
[INFO] [1634881808.020415252] [minimal_action_client]: Next number in sequence received: 55
[INFO] [1634881809.020678136] [minimal_action_client]: Result received
```
(前のページからの続き)

```
[INFO] [1634881809.020779122] [minimal_action_client]: 0
[INFO] [1634881809.021047253] [minimal_action_client]: 1
[INFO] [1634881809.021416536] [minimal_action_client]: 1
[INFO] [1634881809.021530100] [minimal_action_client]: 2
[INFO] [1634881809.021594926] [minimal_action_client]: 3
[INFO] [1634881809.021844648] [minimal_action_client]: 5
[INFO] [1634881809.021910571] [minimal_action_client]: 8
[INFO] [1634881809.022269954] [minimal_action_client]: 13
[INFO] [1634881809.022328569] [minimal_action_client]: 21
[INFO] [1634881809.022367620] [minimal_action_client]: 34
[INFO] [1634881809.022578242] [minimal_action_client]: 55
```
#### <span id="page-22-0"></span>3.5 パラメータを伝送する

- 1. エッジデバイス 1 上とエッジデバイス 2 上で intdash ROS2Bridge と intdash Edge Agent を起動し ます。
- 2. エッジデバイス 2 で以下のコマンドを実行します

\$ ros2 run examples\_rclcpp\_minimal\_action\_server action\_server\_member\_functions

3. エッジデバイス 1 で以下のコマンドを実行します。

\$ ros2 service call /minimal\_action\_server/get\_parameters rcl\_interfaces/srv/GetParameters

intdash 経由でメッセージが伝送され、エッジデバイス 1 に以下のような出力が表示されます。

waiting for service to become available... requester: making request: rcl\_interfaces.srv.GetParameters\_Request(names=[]) response:

rcl\_interfaces.srv.GetParameters\_Response(values=[])

#### <span id="page-22-1"></span>3.6 Data Visualizer でメッセージを可視化する

intdash サーバーに送信された JSON データを Data Visualizer で可視化するためには、以下を行います。

- ROS2Bridge からメッセージを JSON 形式で送信する
- Data Visualizer で、JSON データをパースしてメッセージを取り出す設定を行う

ここでは、JSON データをパースする設定を行います。

- 1. Data Visualizer 画面左側の [Data Settings] (ニ) をクリックします。
- 2. [Add Group] をクリックします。

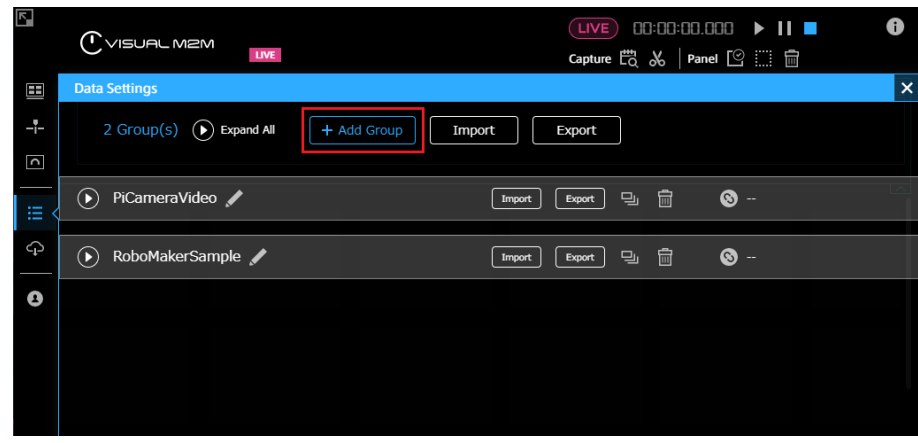

図 6 Group を追加

New Data Group が追加されます。

3. New Data Group の [Add Data] をクリックします。

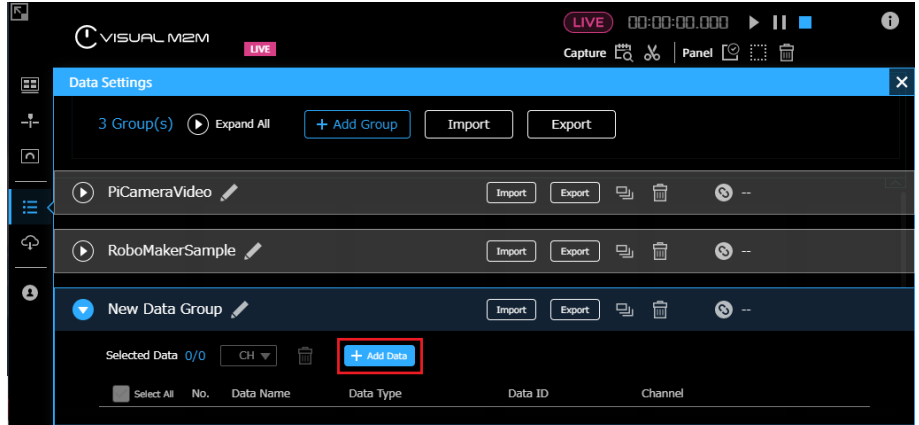

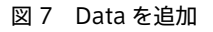

4. String 型データを JSON としてパースし、msg 内の/chatter/data の値を文字列として取り出す設定を します。

注釈: intdash における、ROS2 メッセージの JSON 表現については ROS2 [メッセージの](#page-56-0) JSON 表 [現](#page-56-0) (p. 57) を確認ください。

- Data Name: 分かりやすい任意の名前
- Target Data:
	- Data Type: String
	- Data ID: /topic:/chatter
	- Channel: 2
- Conversion Settings:
	- Conversion Type: As JSON
	- Field Path: msg.data
	- Value Type: String

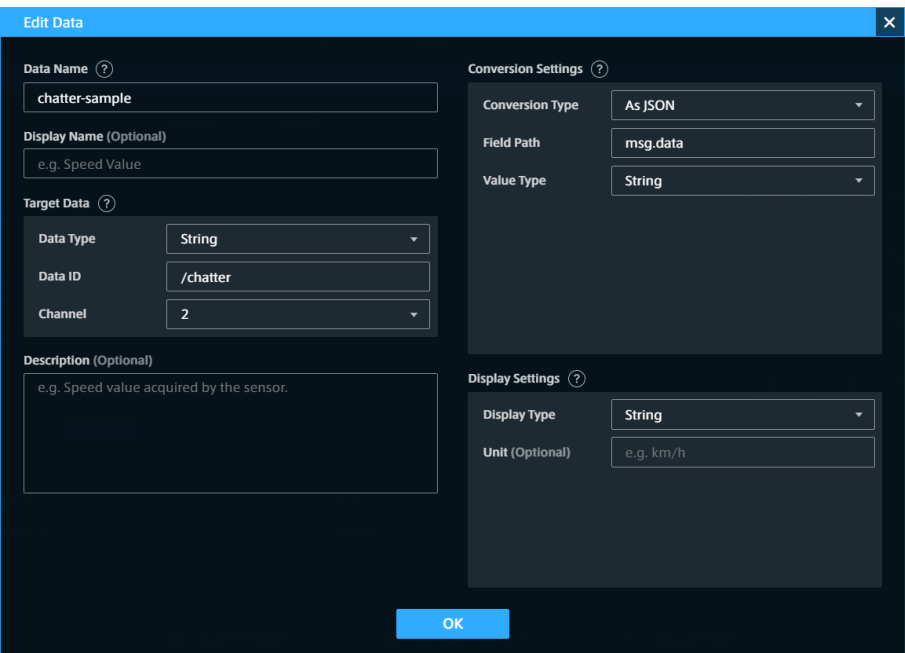

図 8 JSON データ {"msg":{"data":"Hello world"}} をパースして値を取り出す設定

[OK] をクリックし元の画面に戻ります。

以上で、データ設定の準備は完了です。

- 次に、DataVisualizer でビジュアルパーツを配置します。
	- 1. Data Visualizer 上に、文字列を表示することができるビジュアルパーツを配置します。ここでは例とし て Text Stream を使用します。

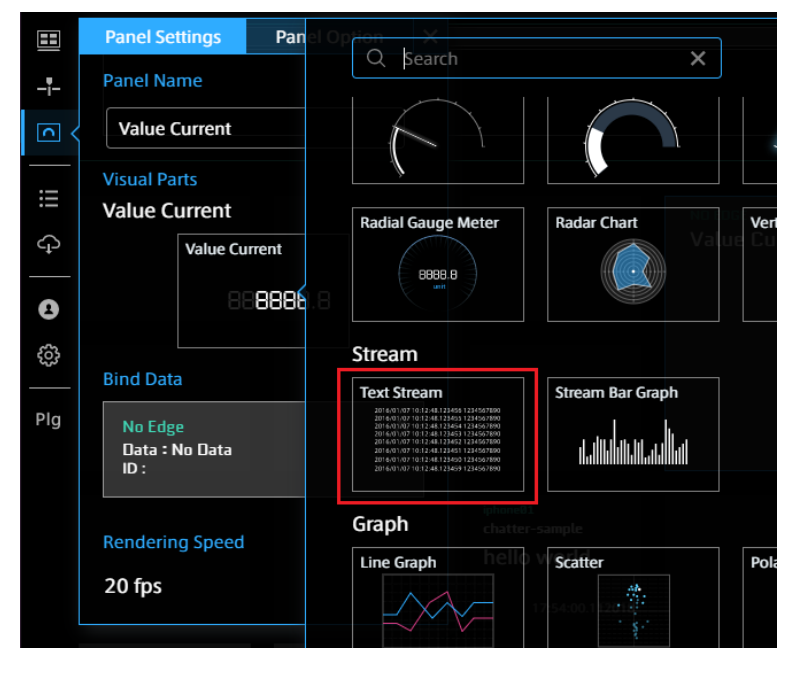

図 9 Text Stream を選択

2. 先ほど作成したデータ設定を使って、送信側エッジからのデータをビジュアルパーツにバインドします。

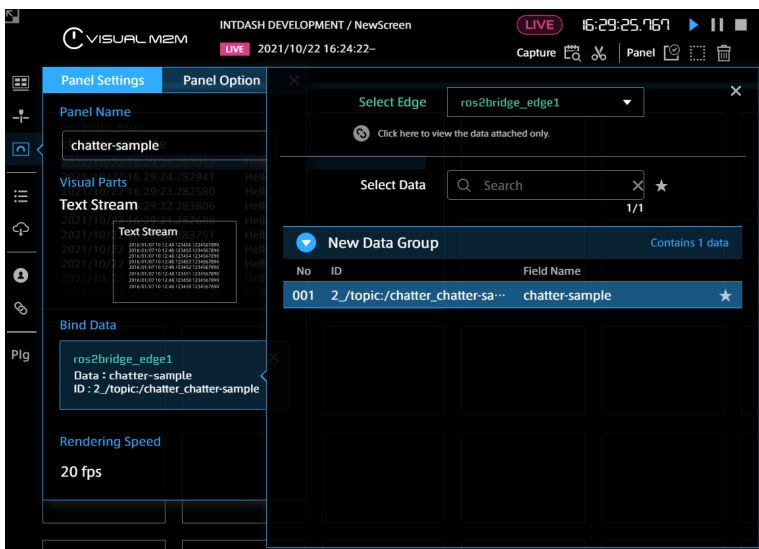

図 10 データをバインド

- 3. ライブモードになっていることを確認し、( LIVE) アイコンがピンク色)、▶ をクリックして、表示を開 始します。
- 4. エッジデバイス 1 で intdash ROS2Bridge と intdash Edge Agent を起動します。
- 3. エッジデバイス 1 で以下のコマンドを実行します。

\$ ros2 topic pub /chatter std\_msgs/String "data: Hello world"

Data Visualizer に、エッジデバイス 1 からのメッセージが表示されれば成功です。

| ros2bridge edge1           |                    |
|----------------------------|--------------------|
| chatter-sample             |                    |
| 2021/10/22 16:29:47.283534 | <b>Hello world</b> |
| 2021/10/22 16:29:46.282462 | Hello world        |
| 2021/10/22 16:29:45.282539 | Hello world        |
| 2021/10/22 16:29:44.284056 | <b>Hello world</b> |
| 2021/10/22 16:29:43.285914 | Hello world        |
| 2021/10/22 16:29:42.282678 | Hello world        |
| 2021/10/22 16:29:41.282460 | Hello world        |
| 2021/10/22 16:29:40.283256 | Hello world        |
| 2021/10/22 16:29:39.283007 | Hello world        |
| 1/10/22 16:29:38.282981    | Hello world        |
|                            |                    |

図 11 メッセージの表示

## <span id="page-26-0"></span>04 intdash ROS2Bridge の設定

intdash ROS2Bridge の設定は、yaml 形式の設定ファイルで行います。ここでは設定可能な項目について説 明します。

• [コールバックのスレッド数](#page-27-0) (p. 28) • FIFO [の設定](#page-27-1) (p. 28) • upstream の設定 (ROS2 → intdash) (p. 29) • [upstream](#page-28-1) (p. 29) • [upstream.formats](#page-29-0) (p. 30) • [upstream.formats\[\].writer](#page-29-1) (p. 30) • downstream の設定 (intdash → ROS2) (p. 31) • [downstream](#page-30-1) (p. 31) • [downstream.reader](#page-31-1) (p. 32) • QoS (Quality of Service)の設定 (p. 32) • [qos](#page-31-2) (p. 32) • [qos.policy](#page-32-0) (p. 33) • ROS2 [トピックの伝送に関する設定](#page-34-0) (p. 35) • Subscribers [の設定\(エッジデバイス](#page-34-1) 1) (p. 35) • [subscribers](#page-35-0) (p. 36) • [subscribers.topics](#page-35-1) (p. 36) • publishers の設定 (エッジデバイス 2) (p. 38) • [publishers](#page-38-0) (p. 39) • [publishers.topics](#page-38-1) (p. 39) • ROS2 [サービスの伝送に関する設定](#page-39-0) (p. 40) • service\_servers の設定 (エッジデバイス 1) (p. 41) • service servers (p. 41) • service servers.services (p. 42) • service\_clients [の設定\(エッジデバイス](#page-41-1) 2)(p. 42) • [service\\_clients](#page-42-0) (p. 43) • service clients.response (p. 43) • [service\\_clients.request](#page-43-0) (p. 44) • service clients.services (p. 45) • ROS2 [パラメータの伝送に関する設定](#page-44-0) (p. 45) • [parameter\\_service\\_server](#page-45-0) の設定(エッジデバイス 1)(p. 46) • [parameter\\_service\\_servers](#page-45-1) (p. 46) • [parameter\\_service\\_servers.nodes](#page-46-0) (p. 47) • parameter\_clients [の設定\(エッジデバイス](#page-46-1) 2)(p. 47) • [parameter\\_clients](#page-47-0) (p. 48) • parameter clients.response (p. 48) • [parameter\\_clients.request](#page-48-0) (p. 49)

- [parameter\\_clients.nodes](#page-48-1) (p. 49)
- ROS2 [アクションの伝送に関する設定](#page-49-0) (p. 50)
	- action servers の設定 (エッジデバイス 1) (p. 50)
		- [action\\_servers](#page-50-0) (p. 51)
		- [action\\_servers.request](#page-50-1) (p. 51)
		- [action\\_servers.result](#page-51-0) (p. 52)
		- [action\\_servers.actions](#page-52-0) (p. 53)
	- action\_clients の設定 (エッジデバイス 2) (p. 53)
		- [action\\_clients](#page-53-0) (p. 54)
		- [action\\_clients.response](#page-53-1) (p. 54)
		- [action\\_clients.actions](#page-54-0) (p. 55)

### <span id="page-27-0"></span>4.1 コールバックのスレッド数

コールバックのスレッド数は、トピックのサブスクリプションや、サービスリクエスト、アクションゴールリ クエストなどを並列に実行することができる最大数です。

#### 設定例:

**num\_callback\_threads:** 15

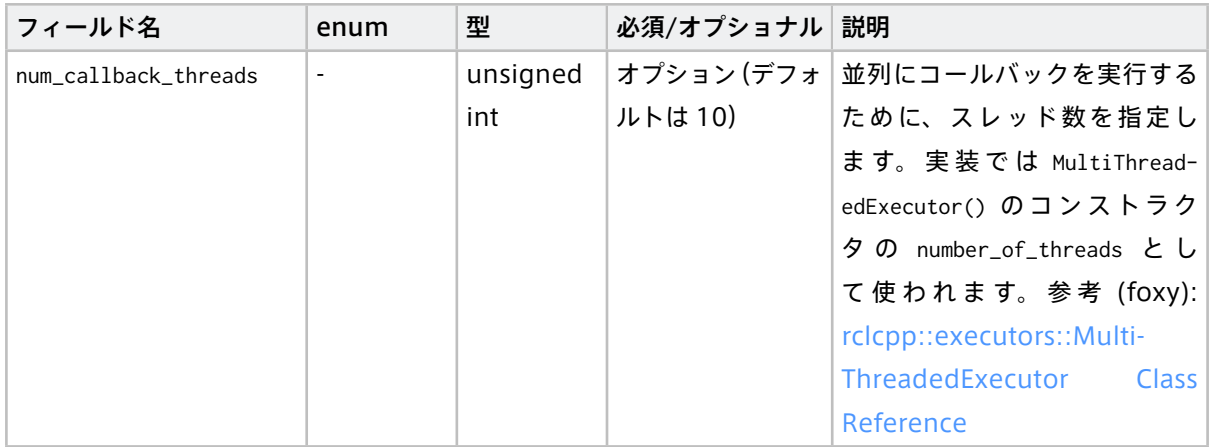

### <span id="page-27-1"></span>4.2 FIFO の設定

intdash ROS2Bridge と intdash Edge Agent の間でデータのやり取りをする FIFO の設定を行います。

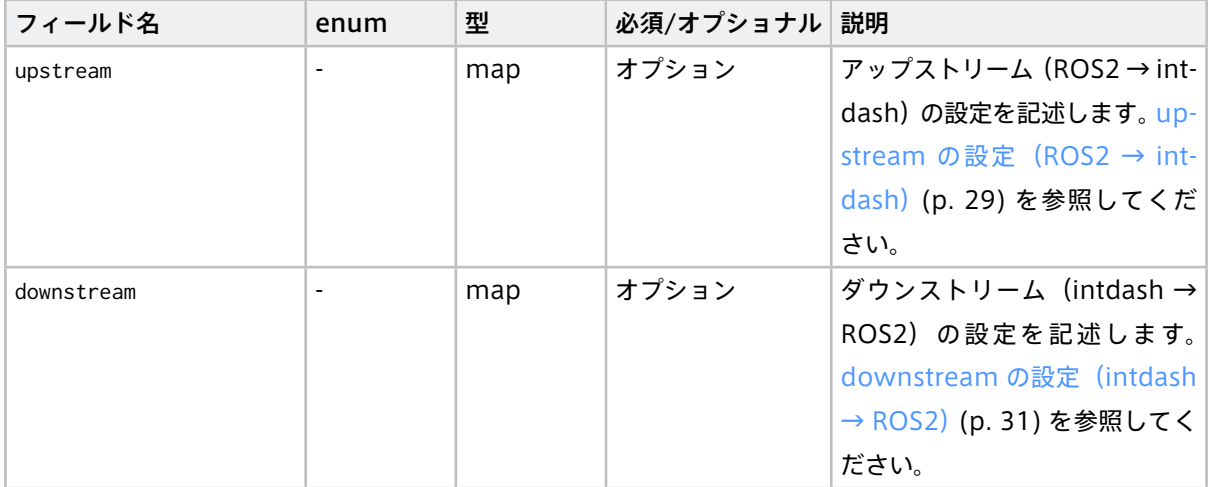

### <span id="page-28-0"></span>4.2.1 upstream の設定 (ROS2 → intdash)

設定例:

```
upstream:
  enabled: true
  formats:
  - format: "cdr"
   writer:
     path: "/var/run/intdash/logger_001.tx"
     buffering: false
  - format: "json"
    writer:
     path: "/var/run/intdash/logger_002.tx
     buffering: false
     max_array_size: 100
```
### <span id="page-28-1"></span>upstream

upstream では以下の項目を設定可能です。

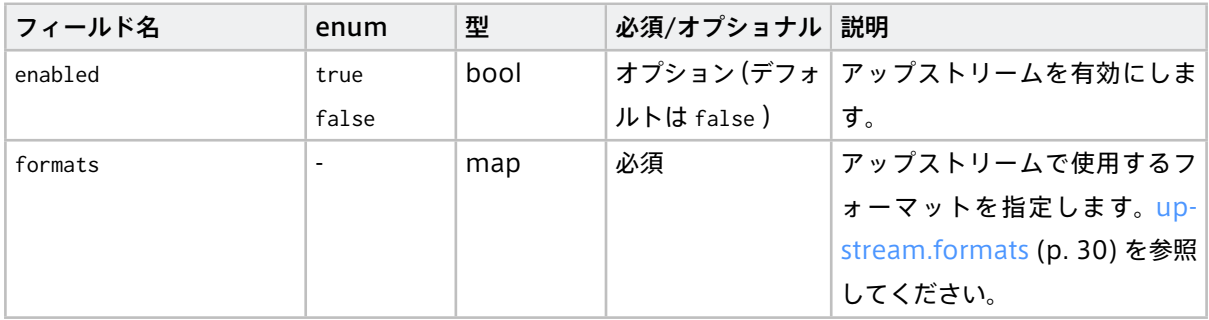

### <span id="page-29-0"></span>upstream.formats

formats では以下の項目を設定可能です。

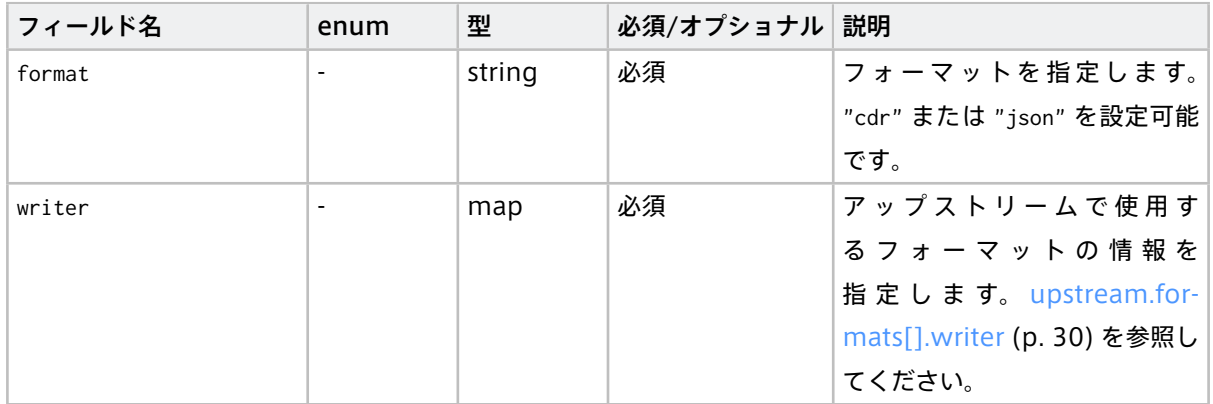

### <span id="page-29-1"></span>upstream.formats[].writer

format が "cdr" の場合は以下の項目を設定可能です。

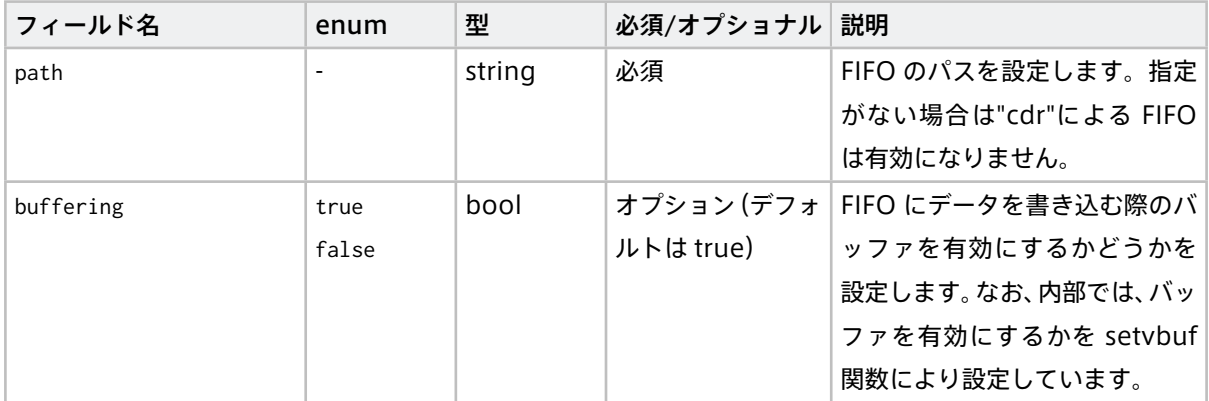

format が"json"の場合は以下の項目を設定可能です。

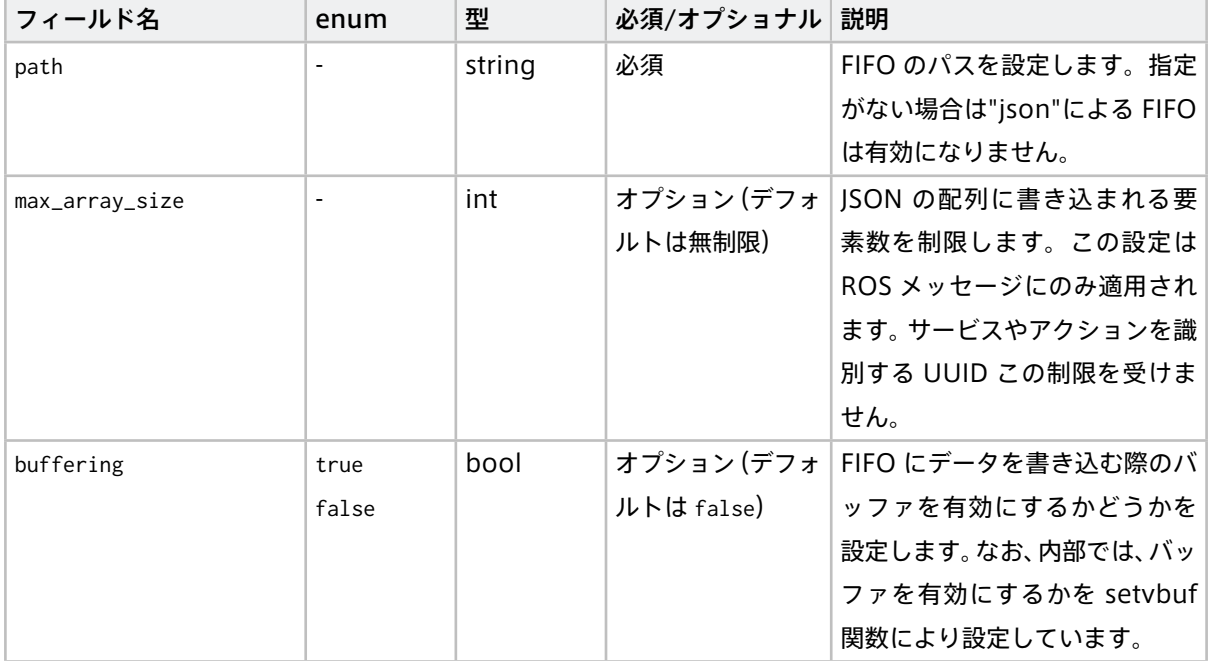

### <span id="page-30-0"></span>4.2.2 downstream の設定 (intdash → ROS2)

設定例:

```
downstream:
  enabled: true
  format: "cdr"
 reader:
   path: "/var/run/intdash/logger_001.rx"
```
#### <span id="page-30-1"></span>downstream

downstream は以下の項目を設定可能です。

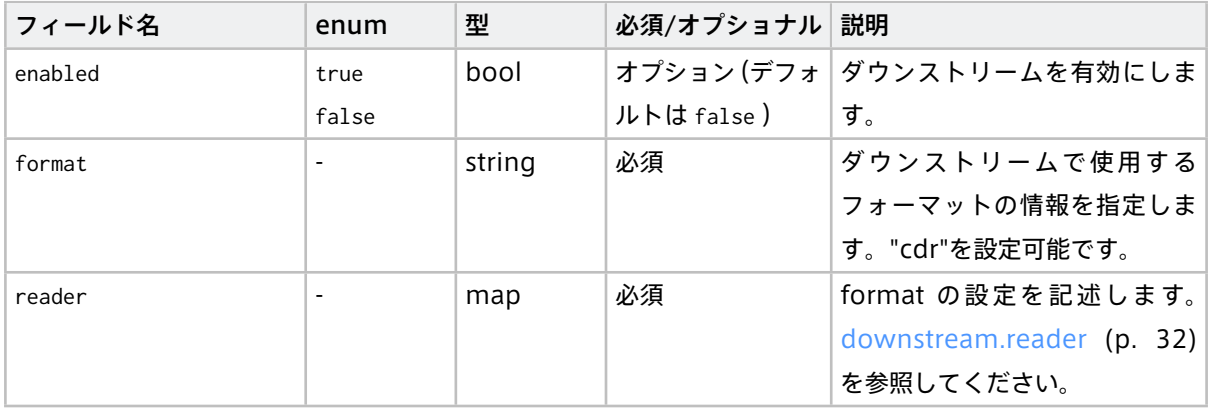

#### <span id="page-31-1"></span>downstream.reader

format が"cdr"の時は以下の項目を設定可能です。

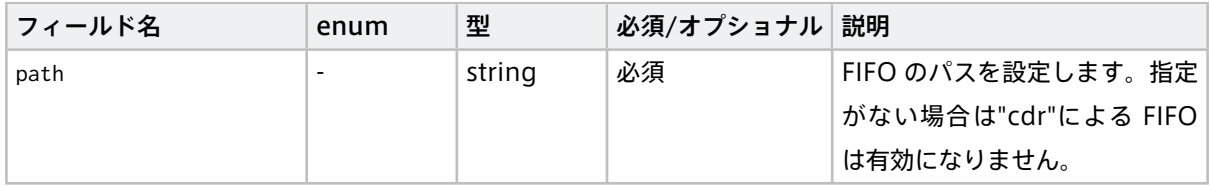

### <span id="page-31-0"></span>4.3 QoS (Quality of Service) の設定

QoS は[、subscribers](#page-35-0) (p. 36) [、publishers](#page-38-0) (p. 39) [、service\\_clients](#page-42-0) (p. 43) [、parameter\\_clients](#page-47-0) (p. 48) [、parameter\\_service\\_servers](#page-45-1) (p. 46) のそれぞれの qos フィールドで設定することが可能です。

注意: QoS を明示的に設定しない場合、rclcpp で設定されるデフォルトと同じものが使用されます。そ のため、明示的に設定したい項目以外は記載する必要はありません。詳細は [qos.policy](#page-32-0) (p. 33) を参照し てください。

ROS2 の QoS の詳細は以下のドキュメントを参照してください。

foxy: [About Quality of Service settings](https://docs.ros.org/en/foxy/Concepts/About-Quality-of-Service-Settings.html)

#### 設定例:

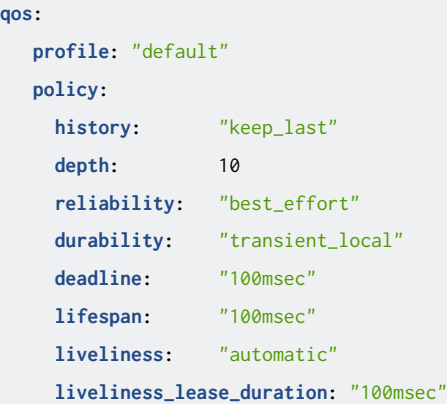

### <span id="page-31-2"></span>4.3.1 qos

qos では以下の項目を設定可能です。

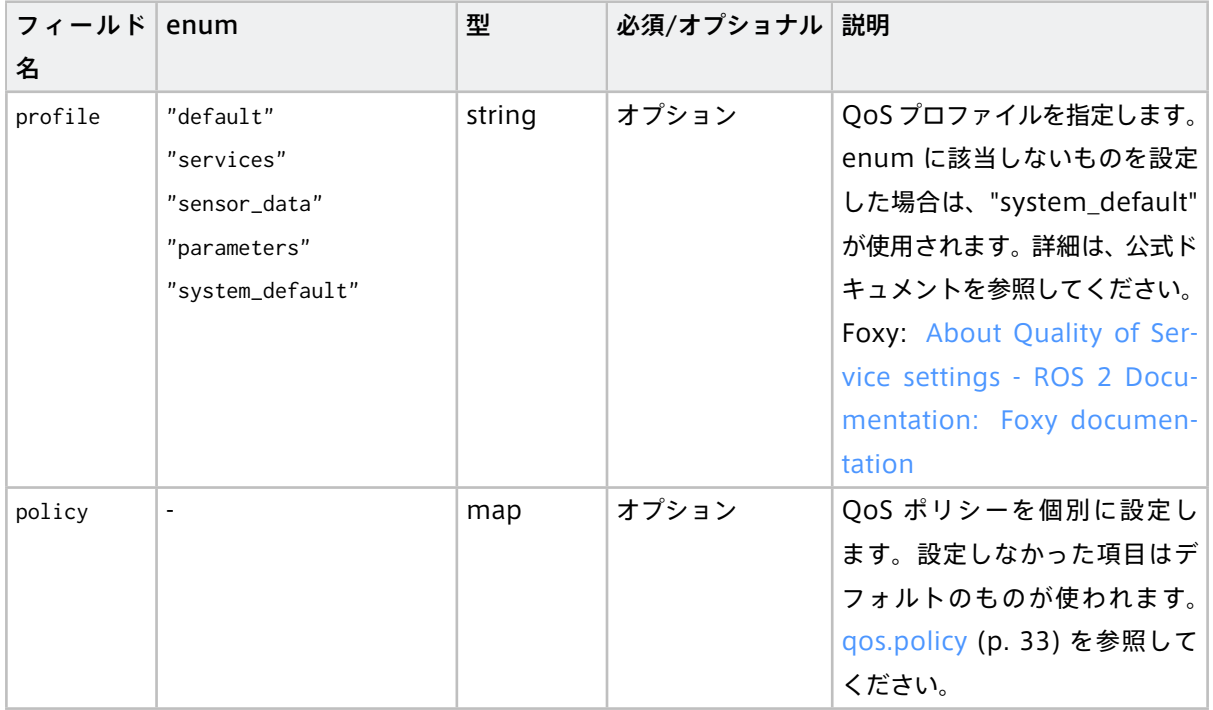

### <span id="page-32-0"></span>4.3.2 qos.policy

policy では以下の項目を設定可能です。

それぞれの policy の詳細については [ROS2 Documentation](https://docs.ros.org/en/foxy/Concepts/About-Quality-of-Service-Settings.html#qos-policies) の QoS policies を参照してください。

設定をしなかった policy の項目は、rclcpp で設定されるデフォルトと同じものが使用されます。そのため、明 示的に設定したい項目以外は記載する必要はありません。

注意: トピックを publish するノードの durability が transient\_local、subscribe するノードの durability が volatile の組み合わせで、両者の reliability を reliable としたい場合は、明示的に QoS を設定する必要があります。

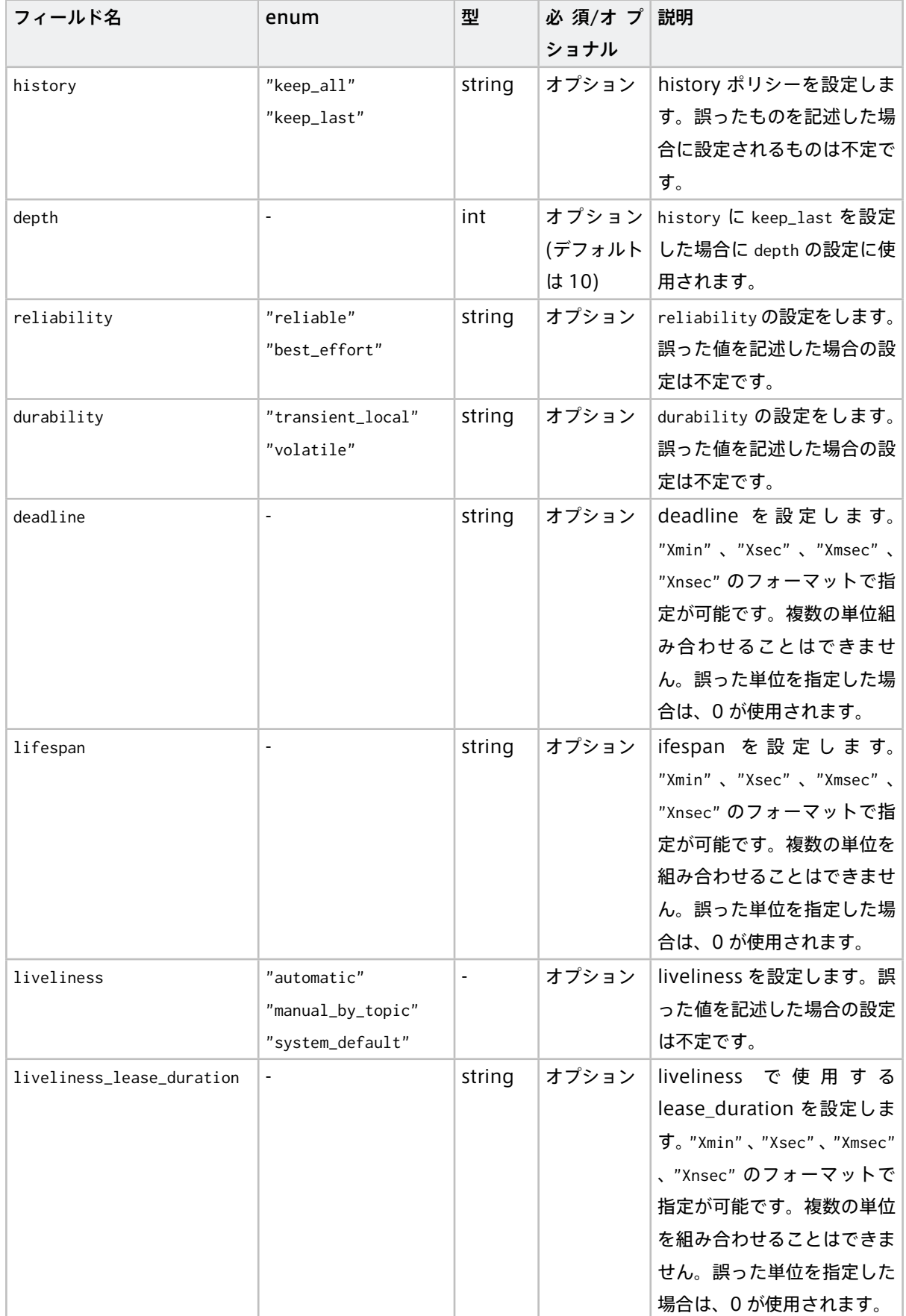

### <span id="page-34-0"></span>4.4 ROS2 トピックの伝送に関する設定

ROS2 空間のトピックをサブスクライブする subscribers と、トピックを ROS2 空間にパブリッシュする publishers を設定可能です。

注意: トピックを適切にブリッジするには、互換性のある QoS を設定する必要があります。

intdash ROS2Bridge(subscriber) の QoS 設定は、エッジデバイス 2 でトピックをサブスクライブする ノードの QoS と互換性のある設定にしてください(同じ QoS 設定にすることを推奨します)。

また、intdash ROS2Bridge(publisher) は、エッジデバイス 1 でトピックをパブリッシュしているノー ドの QoS と互換性のある設定にしてください(同じ QoS 設定にすることを推奨します)。

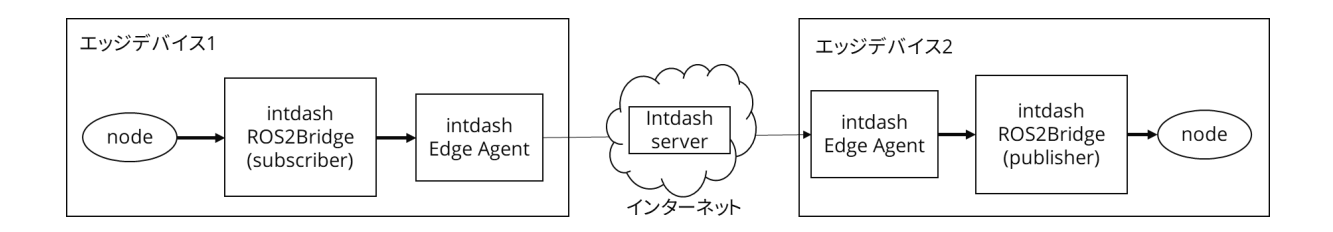

図 12 トピックをブリッジする構成

### <span id="page-34-1"></span>4.4.1 Subscribers の設定(エッジデバイス 1)

#### 設定例:

```
subscribers:
  enabled: true
  advertise_interval: "5sec"
  topics:
  - topic_name: "aaa"
   format:
   - "cdr"
   - "json"
  - topic_name: "string_msg"
   format:
   - "cdr"
   - "json"
   qos:
 (中略)
  - topic_name: "/tf"
   tf: true # tf
   format:
   - "cdr"
  - topic_name: "/tf_static"
   tf_static: true # tf static
                                                                                              (次のページに続く)
```
(前のページからの続き)

```
format:
 - "cdr"
- topic_name: "/oneshot_topic"
 format:
 - "cdr"
 resend_interval: "1sec"
```
#### <span id="page-35-0"></span>subscribers

subscribers では以下の項目を設定可能です。

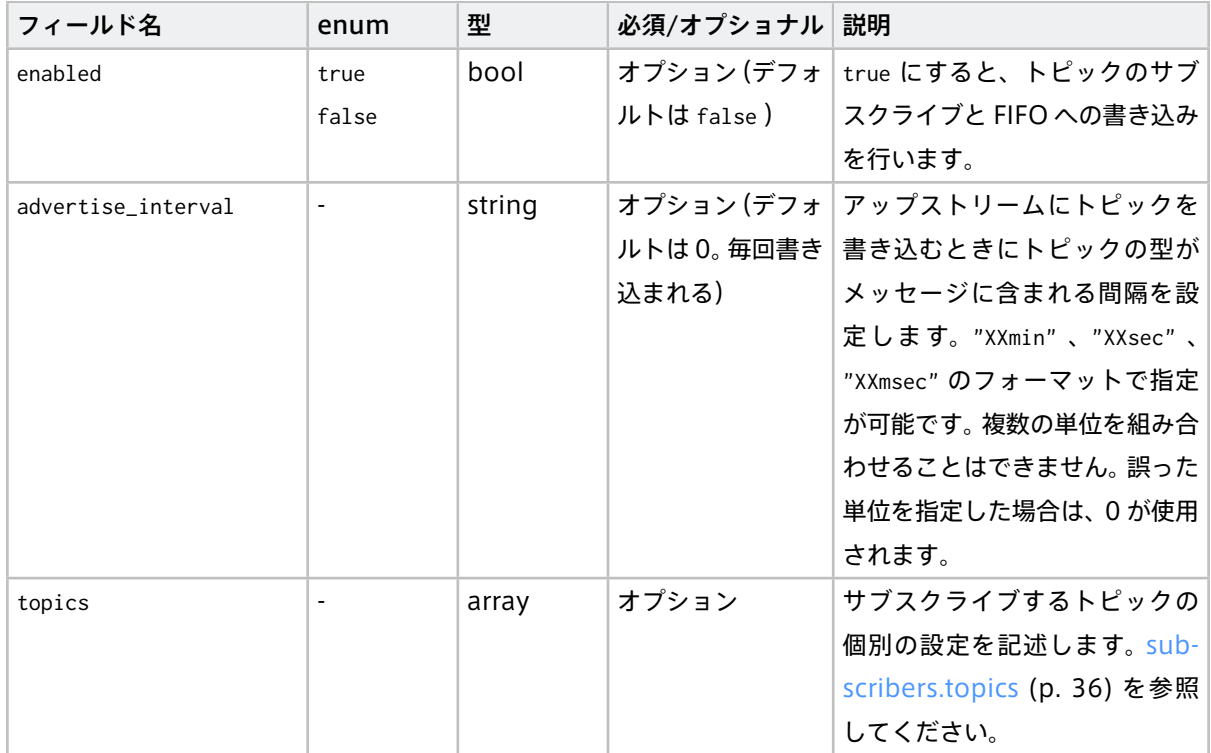

### <span id="page-35-1"></span>subscribers.topics

topics には複数のトピックを設定可能です。それぞれのトピックには以下の設定項目があります。

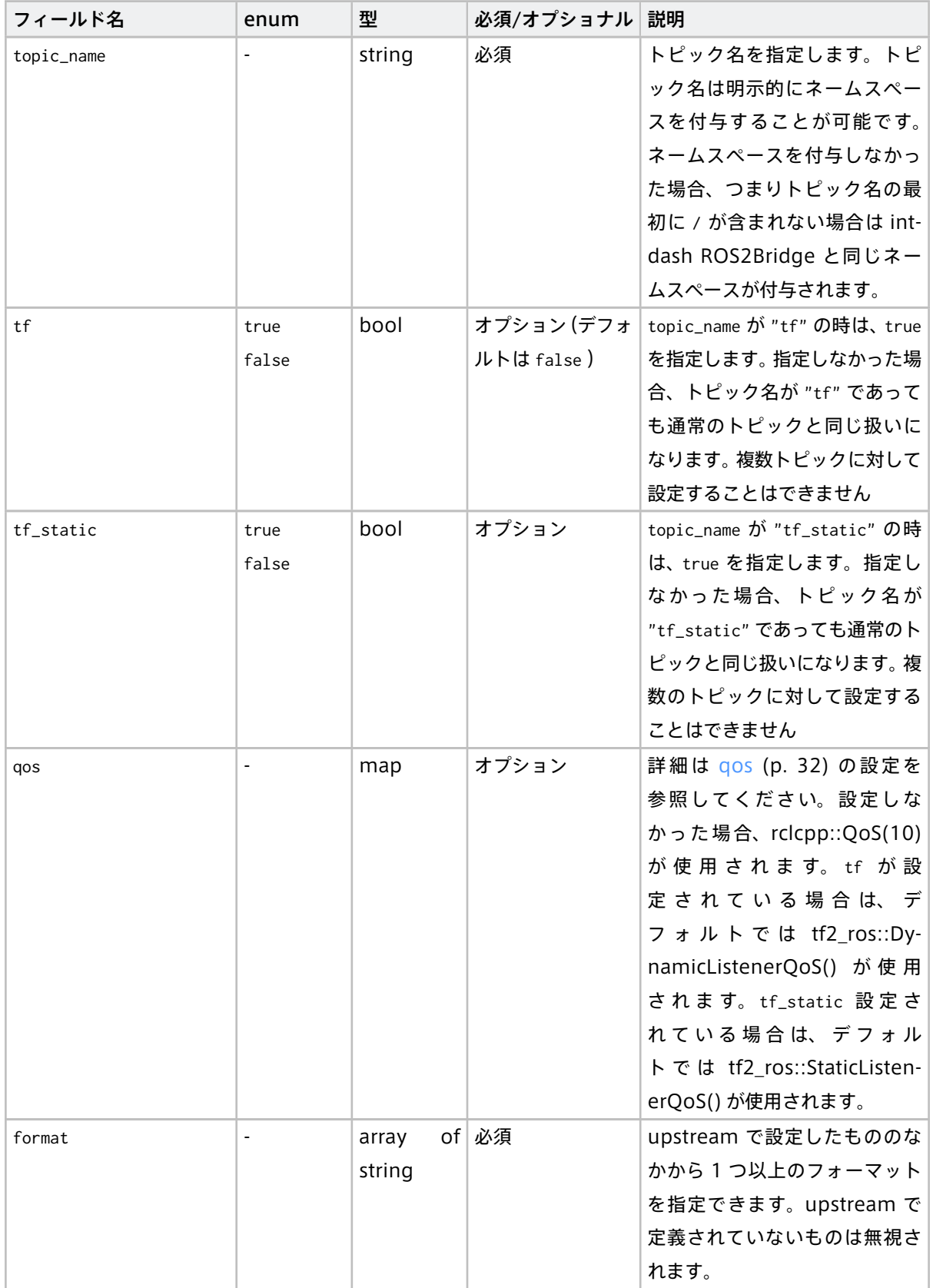

次のページに続く

| フィールド名          | enum | 型      | 必須/オプショナル 説明 |                                  |
|-----------------|------|--------|--------------|----------------------------------|
| resend_interval |      | string |              | オプション (デフ│トピックを再送する間隔を設定│        |
|                 |      |        |              | ォルトは0。0の場   します。"Xmin"、"Xsec" のフ |
|                 |      |        |              | 合、再送は行われま   ォーマットで指定が可能です (X     |
|                 |      |        | せん)          | には数字が入ります)。複数の単                  |
|                 |      |        |              | 位を組み合せることはできませ                   |
|                 |      |        |              | ん。誤った単位を指定した場合                   |
|                 |      |        |              | は、0が設定されます。                      |

表 1 – 前のページからの続き

注意: サブスクライブしたいトピックに対する QoS の設定は、パブリッシュされるトピックの QoS と互 換性を持つ必要があります。

例えば、点群データなどは一般的には reliability が best\_effort で設定されることが多いです。そのよ うなトピックをサブスクライブする場合、reliability を best\_effort に設定しなければいけません。

もし互換性のある QoS を設定しなかった場合、intdash\_ros2bridge はトピックをサブスクライブする ことができません。その結果、intdash server にデータは流れません。

トピックの QoS は ros2 topic info トピック名 -v コマンドによって確認できます。なお、このコマンド を実行したときに、Lifespan、Deadline、Liveliness、Liveliness の設定も表示されますが、これらの値 がシステムのデフォルト値と同じ場合は明示的に設定する必要はありません。

### <span id="page-37-0"></span>4.4.2 publishers の設定(エッジデバイス 2)

設定例:

```
publishers:
  enabled: true
 suffix: "_suffix"
 topics:
 - topic_name: "string_msg"
   qos:
(中略)
 - topic_name: "/tf"
   tf: true
  - topic_name: "/tf_static"
   tf_static: true
  - topic_name: "/oneshot_topic"
   resend: true
```
### <span id="page-38-0"></span>publishers

publishers では以下の項目を設定可能です。

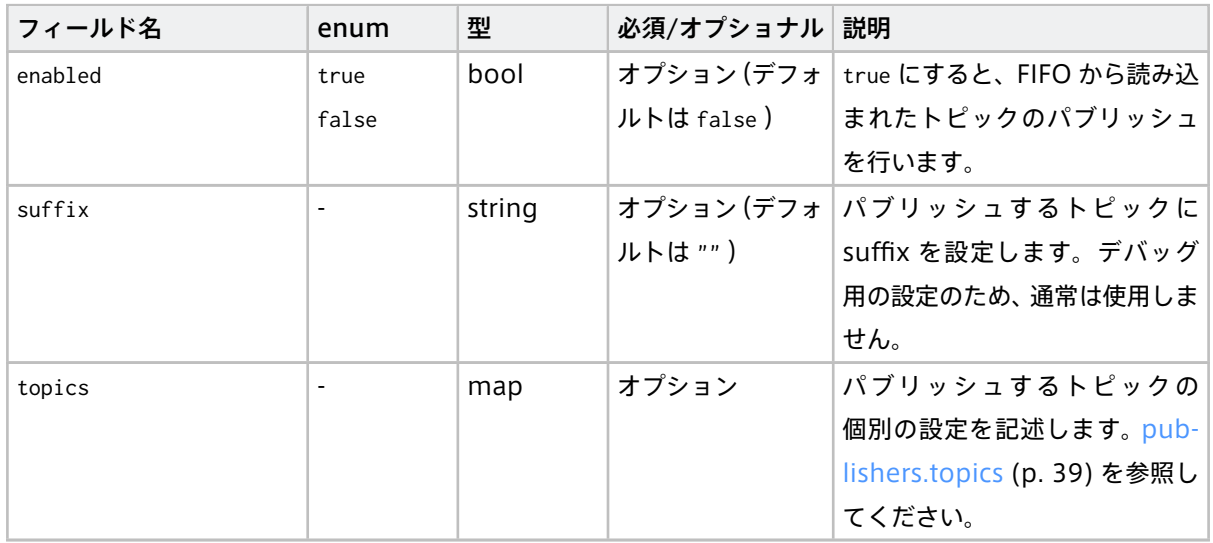

#### <span id="page-38-1"></span>publishers.topics

ダウンストリームで受信したトピックはすべてパブリッシュされますが、QoS の設定が必要な場合や、 tf/tf\_static を扱う場合のみ、topics の設定が必要です。

topics には複数のトピックを設定可能です。それぞれのトピックには以下の設定項目があります。

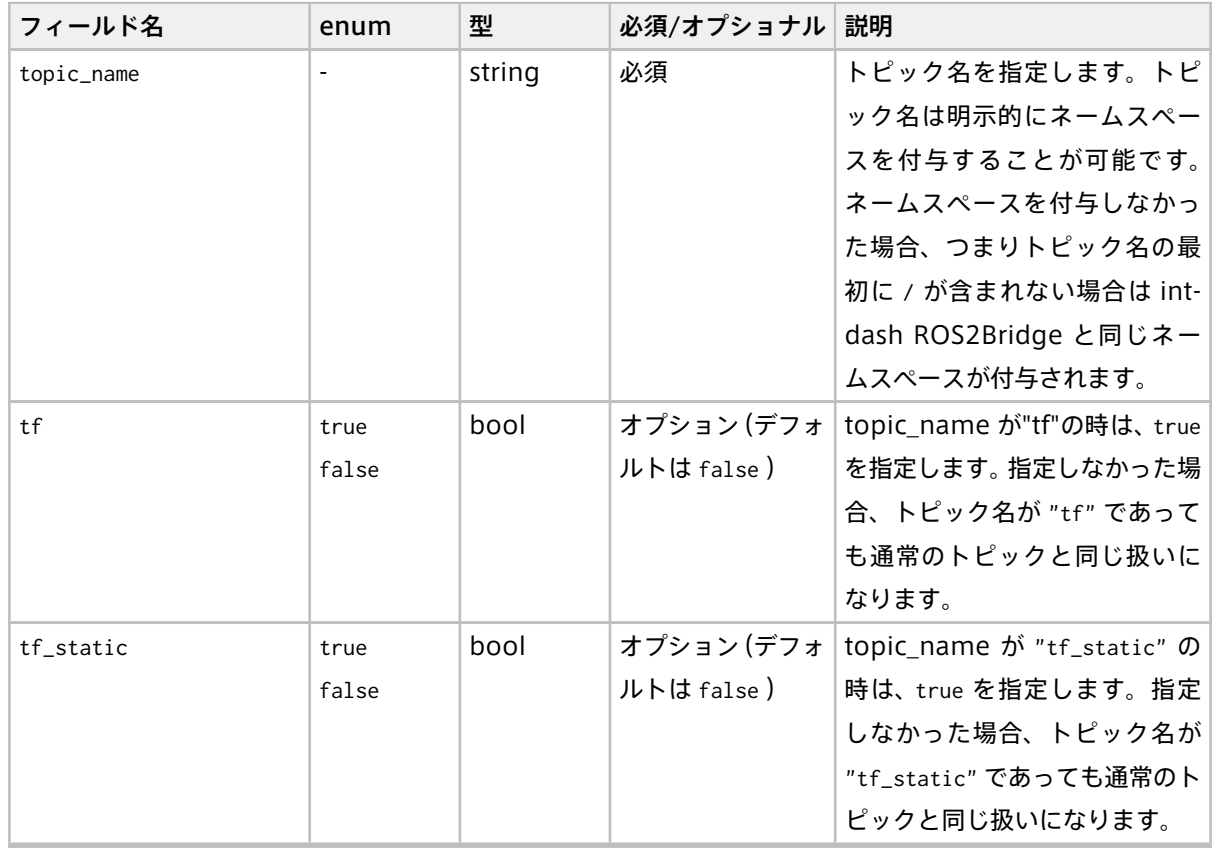

次のページに続く

| フィールド名              | enum           | 型      | 必須/オプショナル   | 説明                           |
|---------------------|----------------|--------|-------------|------------------------------|
| tf_header_timestamp | default        | string | オプション (デ)   | tf または tf_static が true のト   |
|                     | ros_time       |        |             | フォルトは、de-   ピックにおいて、 メッセージをパ |
|                     | $sys-$         |        | fault)      | ブリッシュする前にヘッダーに               |
|                     | tem_time       |        |             | 含まれるタイムスタンプを更新               |
|                     |                |        |             | するかを設定します。                   |
|                     |                |        |             | default を設定した場合は更新は          |
|                     |                |        |             | 行いません。ros_time を設定し          |
|                     |                |        |             | た場合は intdash_ros2bridge      |
|                     |                |        |             | が参照する ROS 時間で更新さ             |
|                     |                |        |             | れます。system_time を設定した        |
|                     |                |        |             | 場合は、システム時間で更新され              |
|                     |                |        |             | ます。                          |
| qos                 | $\blacksquare$ | map    | オプション       | qos (p. 32) の設定を参照           |
|                     |                |        |             | してください。何も設定し                 |
|                     |                |        |             | ない場合は rclcpp::QoS(10)        |
|                     |                |        |             | が適用されます。tf を設定               |
|                     |                |        |             | した場合は tf2_ros::Dynam-        |
|                     |                |        |             | icBroadcasterQoS() が使用さ      |
|                     |                |        |             | れます。tf_staticを設定した場          |
|                     |                |        |             | 合は tf2_ros::StaticBroadcast- |
|                     |                |        |             | erQoS() が使用されます。             |
| resend              | true           | bool   | オプション (デフ   | true を設定すると、再送された            |
|                     | false          |        | ォルトは false) | トピックの内容を前回送信した               |
|                     |                |        |             | 内容と比較して、前回と一致し               |
|                     |                |        |             | た場合パブリッシュしません。差              |
|                     |                |        |             | 異がある場合はパブリッシュし               |
|                     |                |        |             | ます。                          |

表 3 – 前のページからの続き

なお、FIFO から読み込まれたトピックをパブリッシュしないように設定することはできません。トピックをパ ブリッシュしたくない場合は、intdash Edge Agent でそのトピックをダウンストリームの対象外にしてくだ さい。

### <span id="page-39-0"></span>4.5 ROS2 サービスの伝送に関する設定

intdash ROS2Bridge がサービスリクエストをブリッジする service\_servers と、ブリッジしたサービスリク エストを実際のサービスに送信する service\_clients を設定が可能です。

2つの intdash ROS2Bridge が互いにアップストリームを行うため、service\_servers 側と service\_clients 側の双方に upstream/downstream の設定が必要になります。

また、format には "cdr" を含む必要があります。

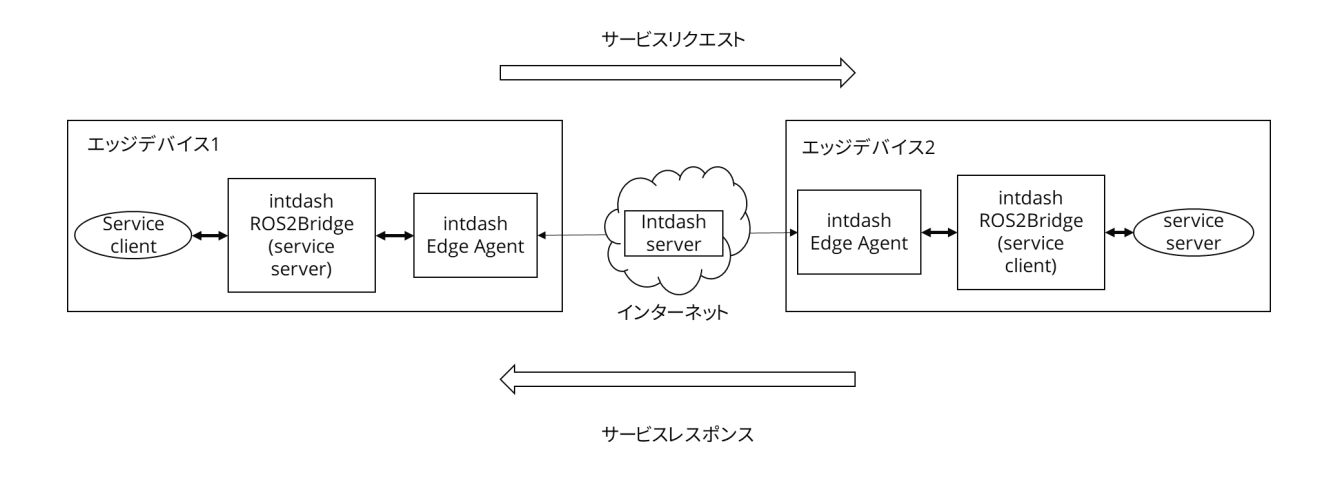

図 13 サービスをブリッジする構成

### <span id="page-40-0"></span>4.5.1 service\_servers の設定 (エッジデバイス 1)

#### 設定例:

```
service_servers:
  enabled: true
  services:
  - service_name: "service_name"
   service_type: "package_name/srv/ServiceName"
   format:
     - "cdr"
     - "json"
    qos:
(省略)
```
#### <span id="page-40-1"></span>service\_servers

service\_servers では以下の項目を設定可能です。

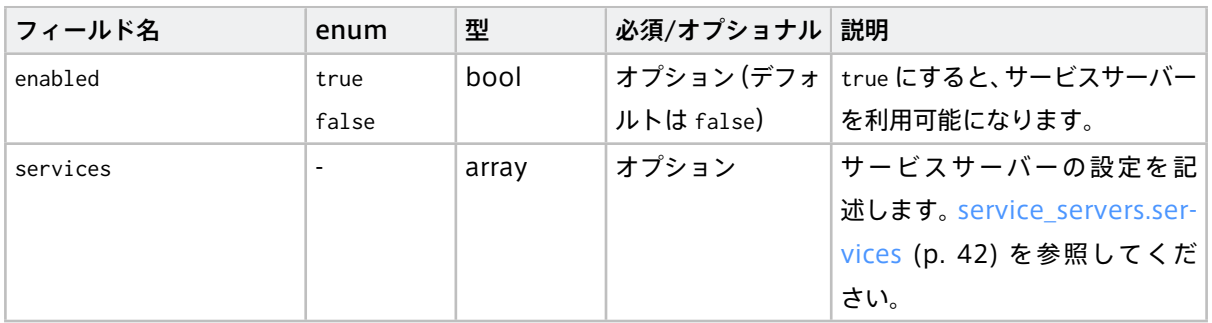

#### <span id="page-41-0"></span>service\_servers.services

services では以下の項目を設定可能です。

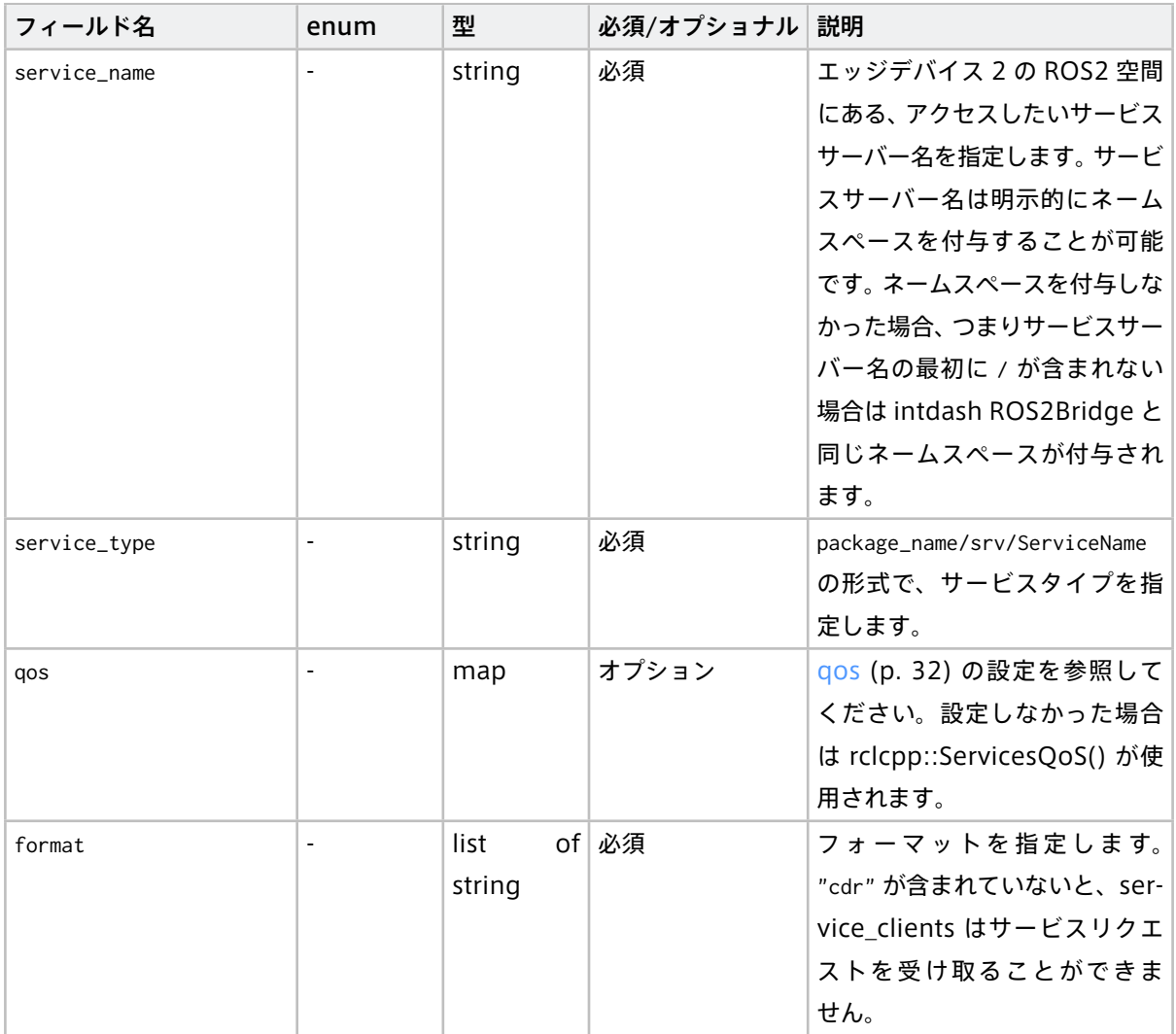

### <span id="page-41-1"></span>4.5.2 service\_clients の設定 (エッジデバイス 2)

設定例:

**service\_clients: enabled:** true **response: resend\_duration:** "10min" **resend\_interval:** "15sec" **request: timeout:** "10sec" **services: - service\_name:** "service\_name" **service\_type:** "package\_name/srv/ServiceName" **format:**

(次のページに続く)

(前のページからの続き)

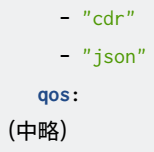

### <span id="page-42-0"></span>service\_clients

service\_clients では以下の項目を設定可能です。

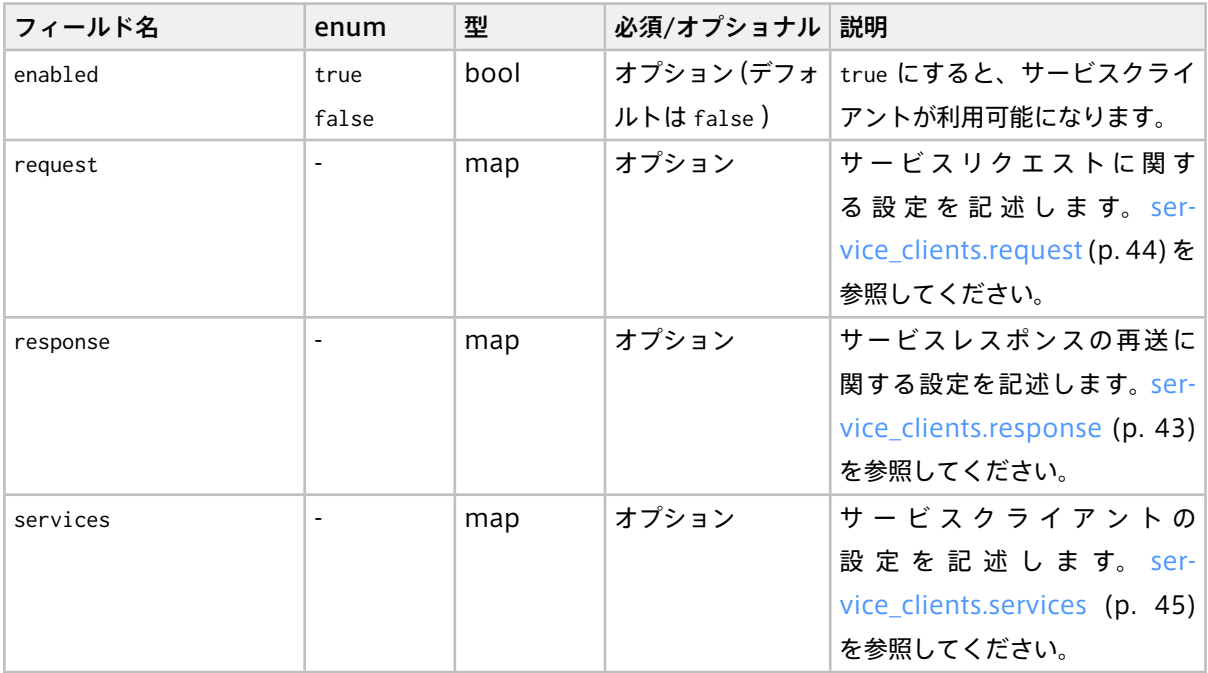

#### <span id="page-42-1"></span>service\_clients.response

response では、サービスレスポンスが到達しなかった場合のために、再送間隔と再送を試み続ける時間を設 定可能です。

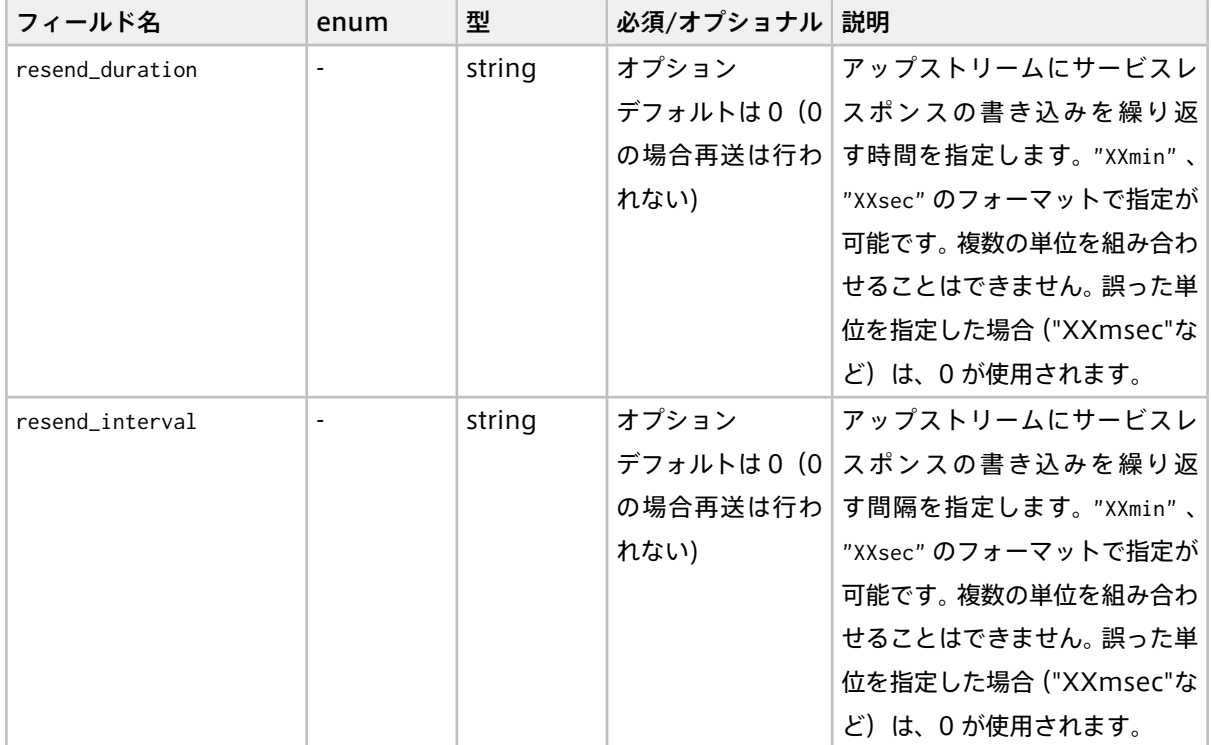

#### <span id="page-43-0"></span>service\_clients.request

request には以下の項目を設定可能です。

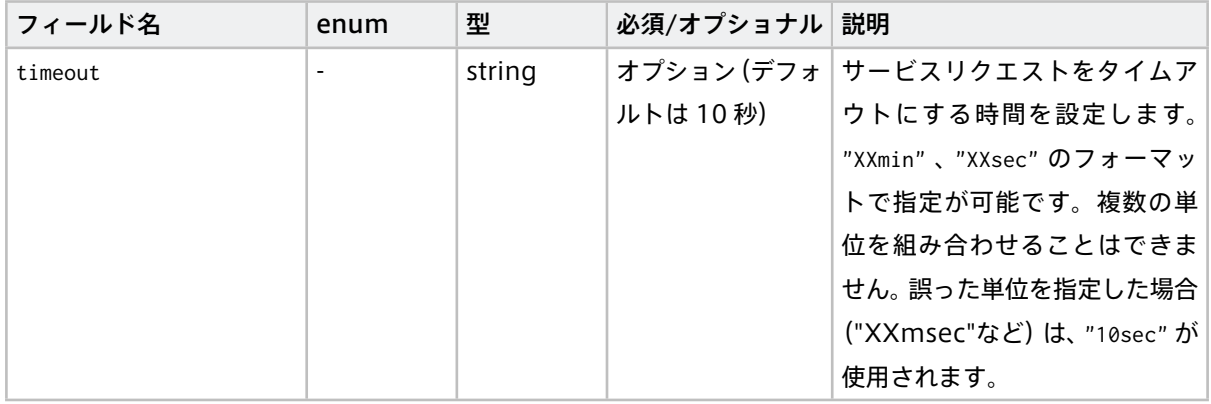

サービスリクエストがタイムアウトになった場合、service\_servers 側にレスポンスは返ってきません。その ため、ユーザーが実装する service\_servers にアクセスするサービスクライアントには適切なタイムアウトが 設定されている必要があります。

#### <span id="page-44-1"></span>service\_clients.services

services では以下の項目を設定可能です。

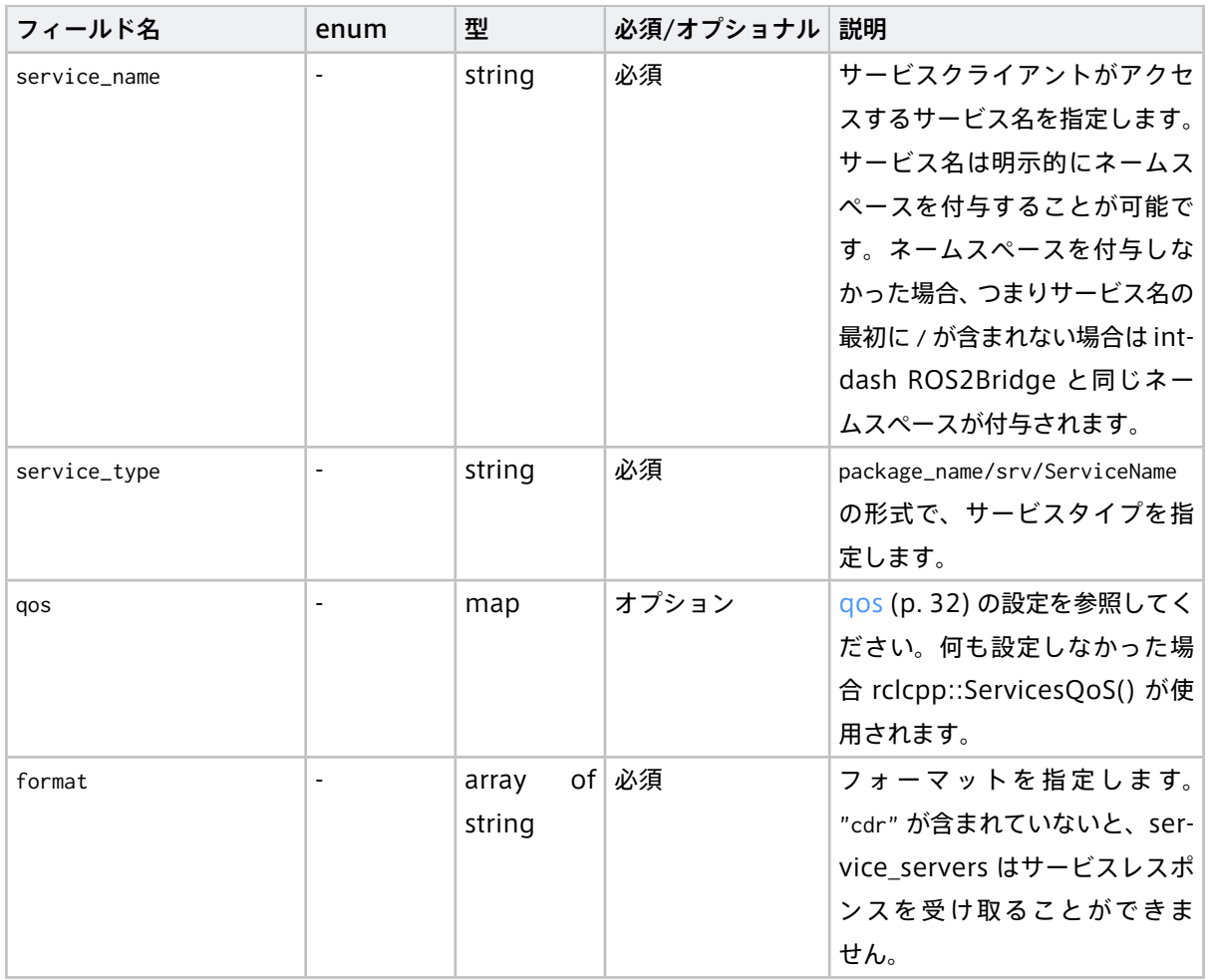

### <span id="page-44-0"></span>4.6 ROS2 パラメータの伝送に関する設定

intdash ROS2Bridge がパラメータリクエストをブリッジする parameter\_service\_servers と、ブリッジした サービスリクエストを実際のサービスに送信する parameter\_clients の設定が可能です。

2 地点の intdash ROS2Bridge が相互にデータを送り合うため、parameter\_service\_servers 側と parameter\_clients 側の双方に upstream/downstream の設定が必要になります。

また、format は "cdr" を含める必要があります。

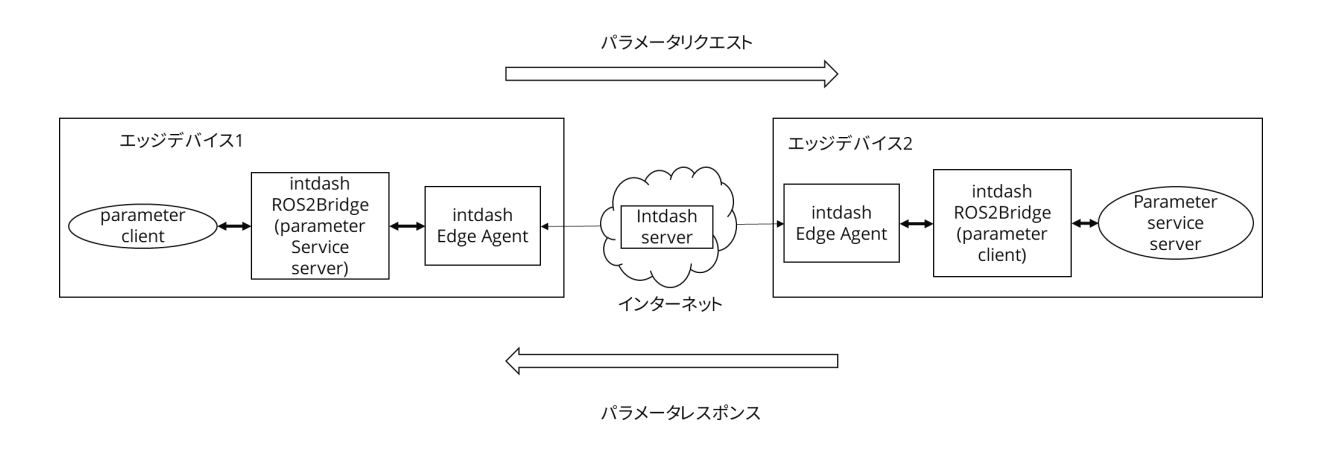

図 14 パラメーターをブリッジする構成

### <span id="page-45-0"></span>4.6.1 parameter\_service\_server の設定(エッジデバイス 1)

設定例:

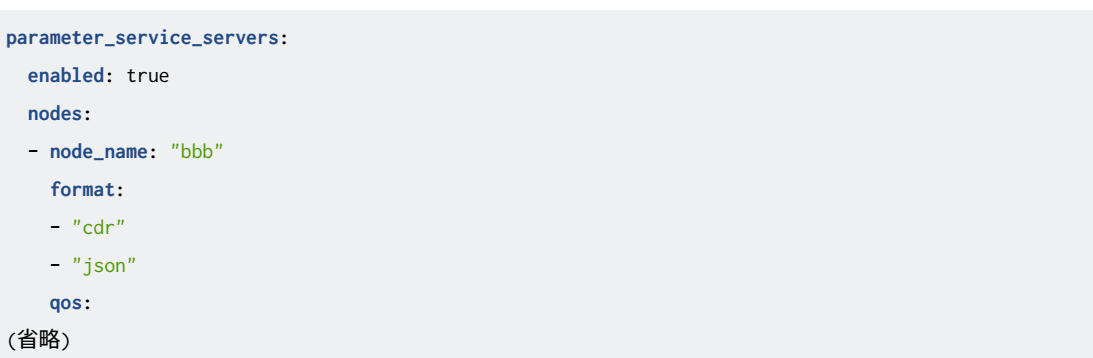

### <span id="page-45-1"></span>parameter\_service\_servers

parameter\_service\_servers では以下の項目を設定可能です。

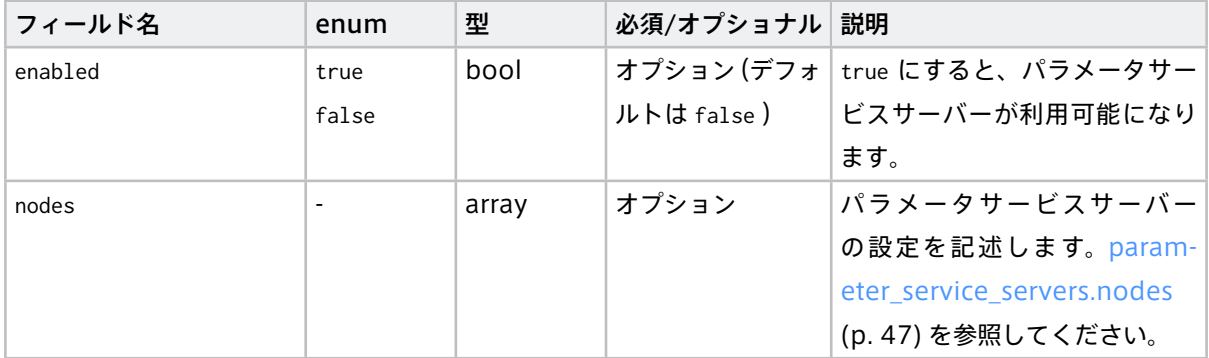

### <span id="page-46-0"></span>parameter\_service\_servers.nodes

nodes では以下の項目を設定可能です。

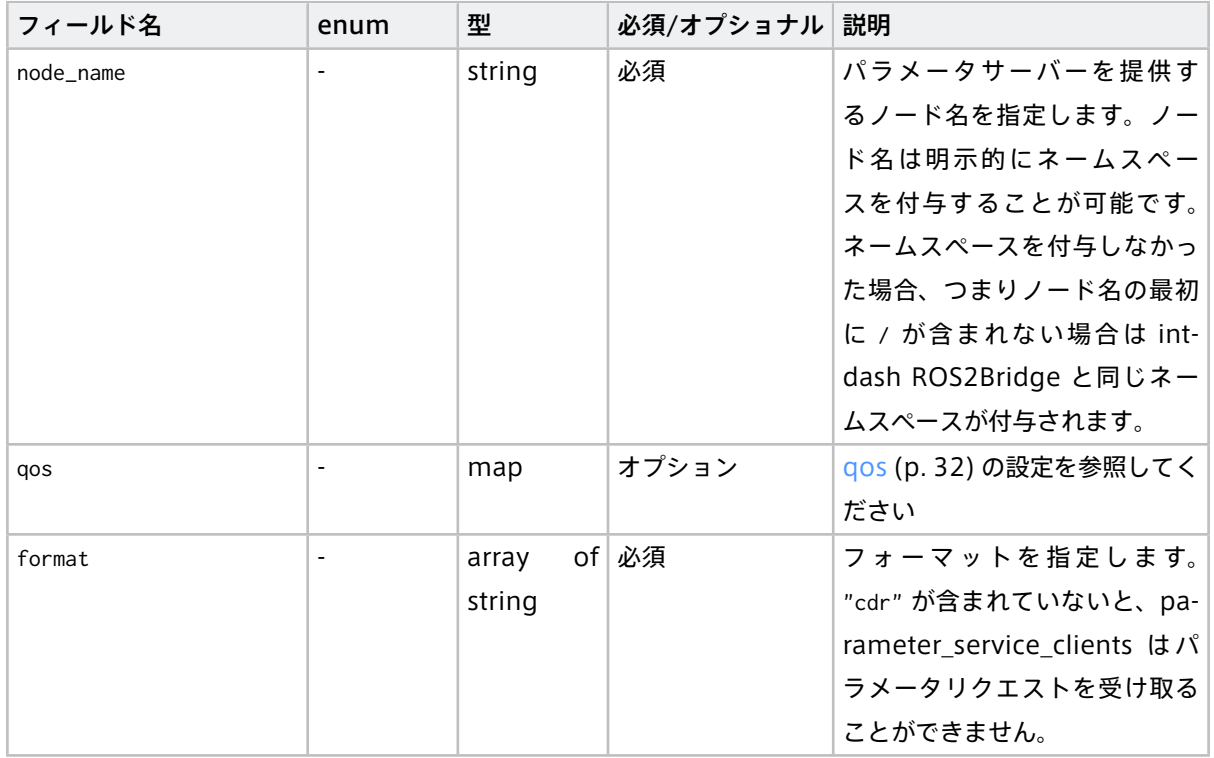

### <span id="page-46-1"></span>4.6.2 parameter\_clients の設定(エッジデバイス 2)

設定例:

```
parameter_clients:
 enabled: true
 response:
   resend_duration: "10min"
   resend_interval: "15sec"
 request:
   timeout: "10sec"
 nodes:
 - node_name: "bbb"
  format:
   - "cdr"
   - "json"
   qos:
(省略)
```
### <span id="page-47-0"></span>parameter\_clients

parameter\_clients では以下の項目を設定可能です。

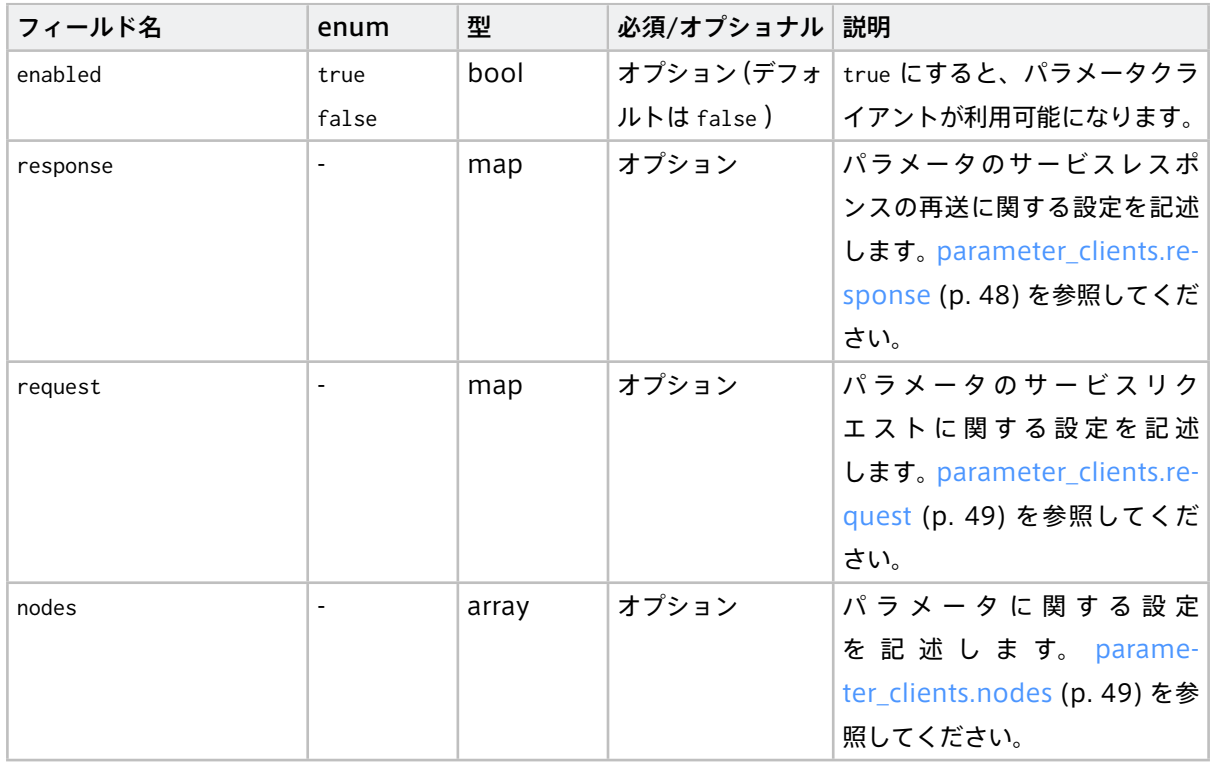

### <span id="page-47-1"></span>parameter\_clients.response

response では、パラメータレスポンスが到達しなかった場合のために、再送間隔と再送を試み続ける時間を 設定可能です。

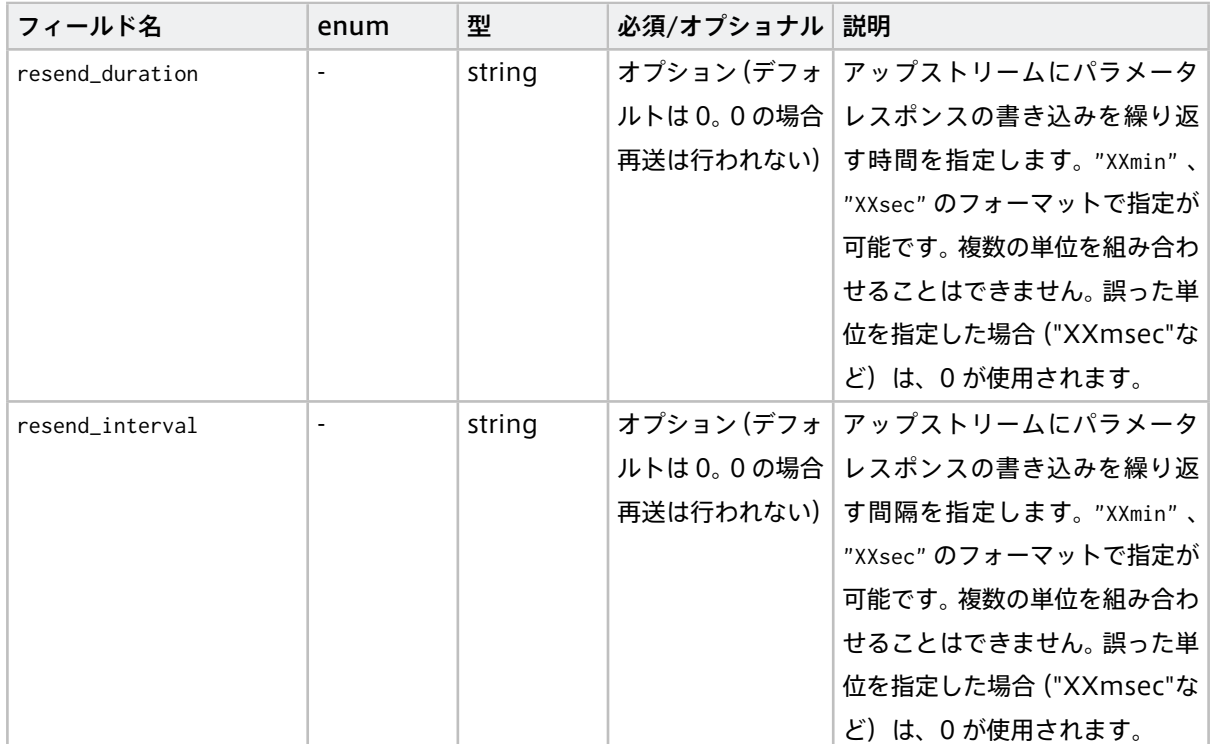

### <span id="page-48-0"></span>parameter\_clients.request

request では以下の項目を設定可能です。

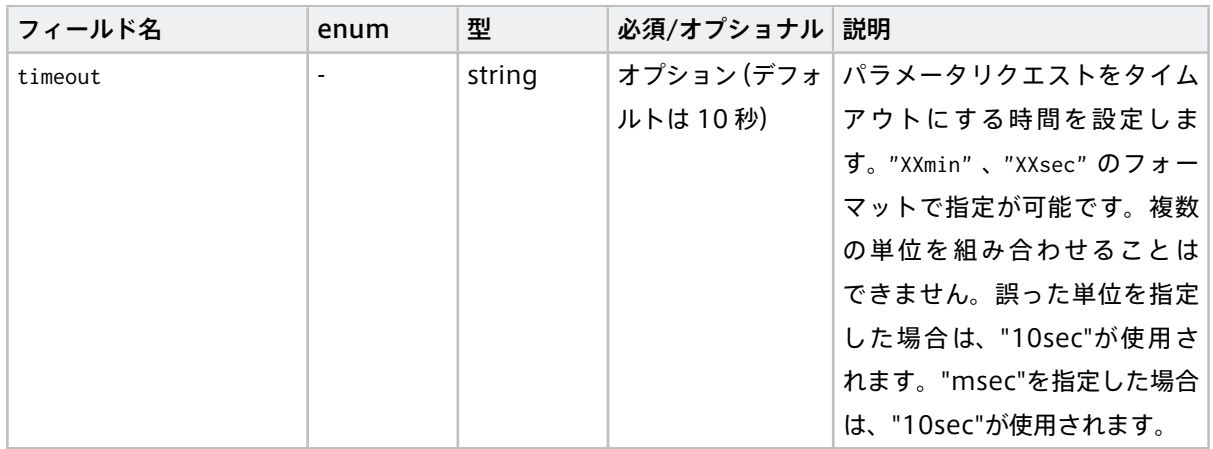

パラメータリクエストがタイムアウトになった場合、parameter\_servers 側にレスポンスは返ってきません。 そのため、ユーザーが実装する parameter\_servers にアクセスするパラメータクライアントには適切なタイ ムアウトが設定されている必要があります。

#### <span id="page-48-1"></span>parameter\_clients.nodes

nodes では以下の項目を設定可能です。

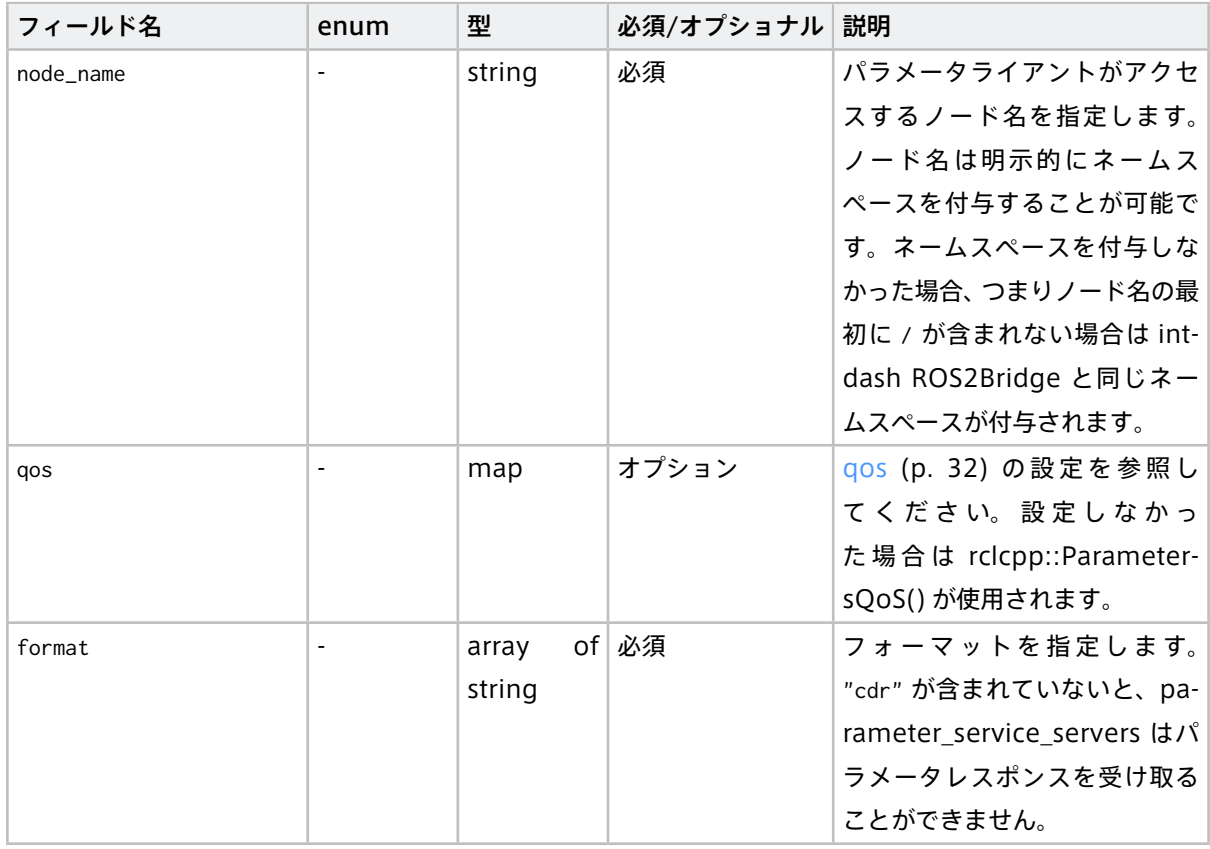

### <span id="page-49-0"></span>4.7 ROS2 アクションの伝送に関する設定

intdash ROS2Bridge がアクションリクエストをブリッジする action\_servers と、ブリッジしたアクション リクエストを実際のアクションサーバーに送信する action\_clients の設定が可能です。

2 地点の intdash ROS2Bridge が相互にデータを送り合うため、action\_servers 側と action\_clients 側の双 方に upstream/downstream の設定が必要になります。

また、format は "cdr" を含む必要があります。

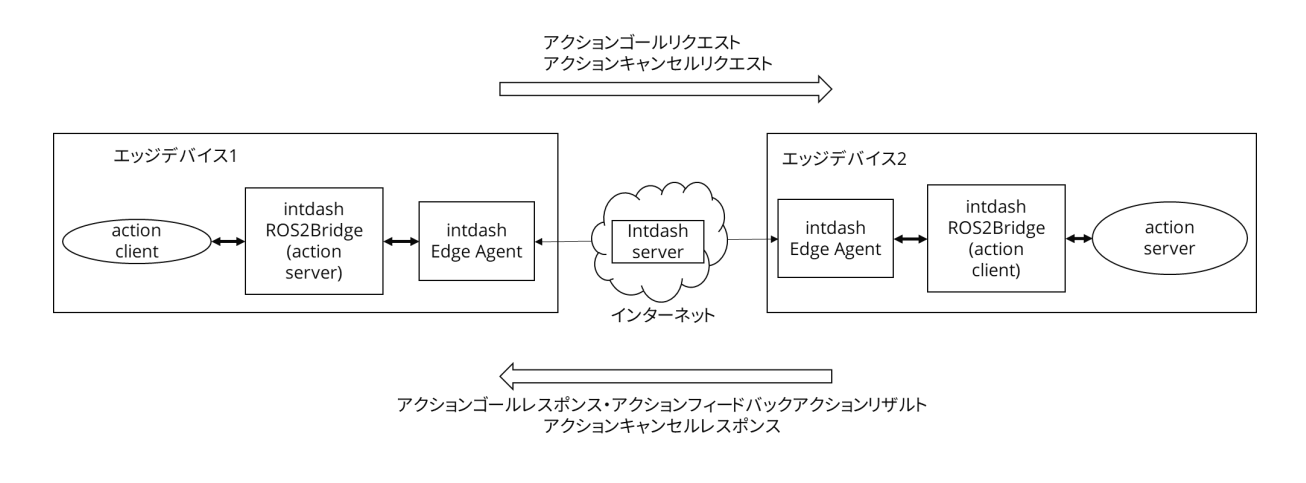

図 15 アクションをブリッジする構成

### <span id="page-49-1"></span>4.7.1 action\_servers の設定(エッジデバイス 1)

#### 設定例:

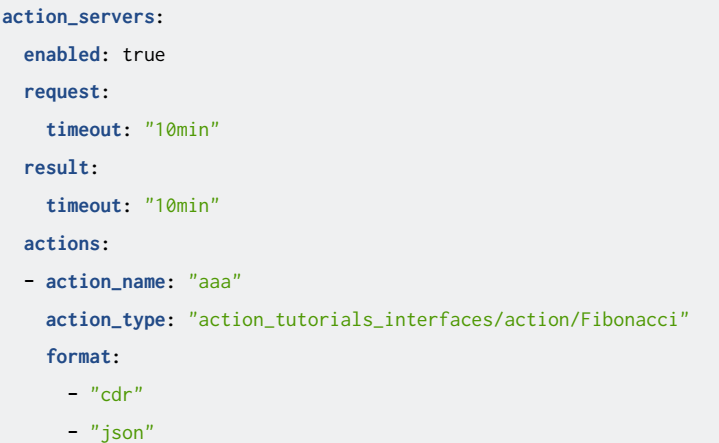

#### <span id="page-50-0"></span>action\_servers

action\_servers では以下の項目を設定可能です。

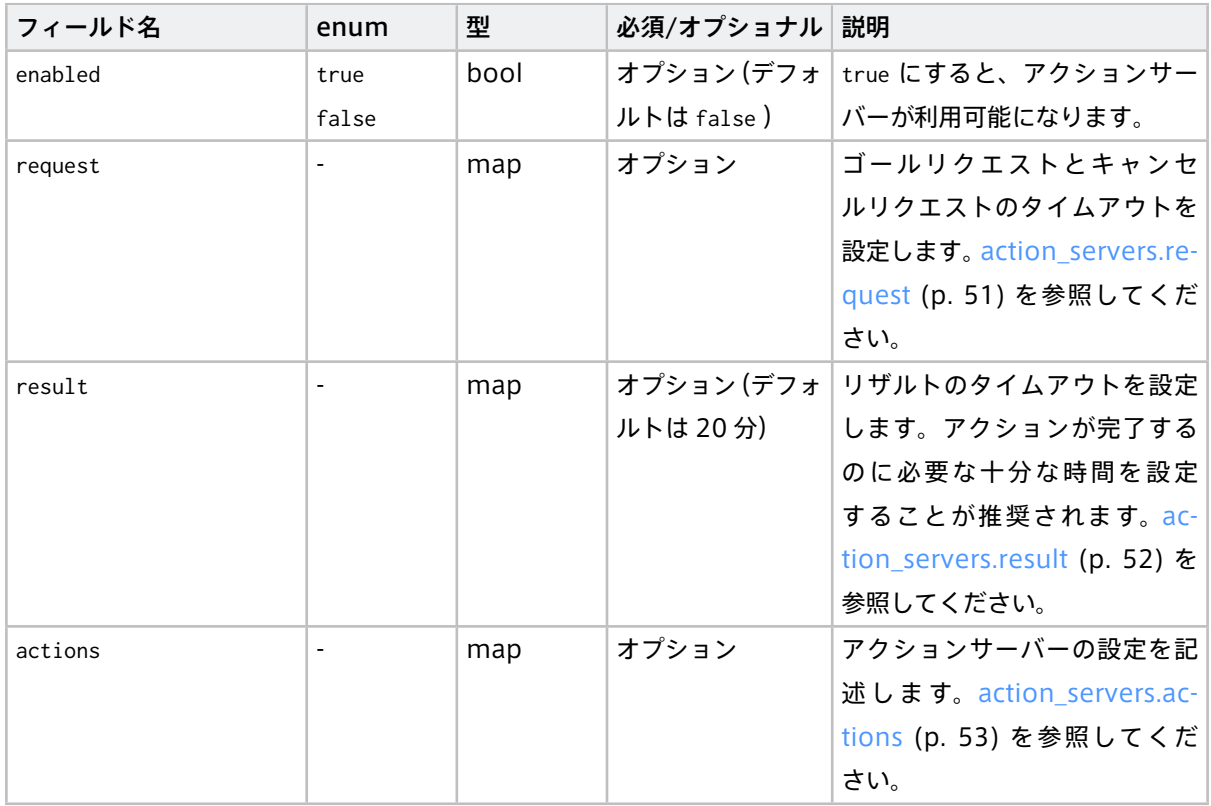

#### <span id="page-50-1"></span>action\_servers.request

request では、action\_clients にリクエストが届かなかった場合のタイムアウトを設定することが可能です。な お、設定したタイムアウトまでにリクエストへのレスポンスが返ってこなかった場合は、rclcpp\_action::Goal-Response::REJECT がリクエストの結果として返ってきます。

なお、タイムアウトになり rclcpp\_action::GoalResponse::REJECT の後に正しいレスポンスが返ってきた場合 であってもユーザーが実装したアクションクライアントは処理を継続しないため、設定する場合は十分大きい 時間を設定することを推奨します。

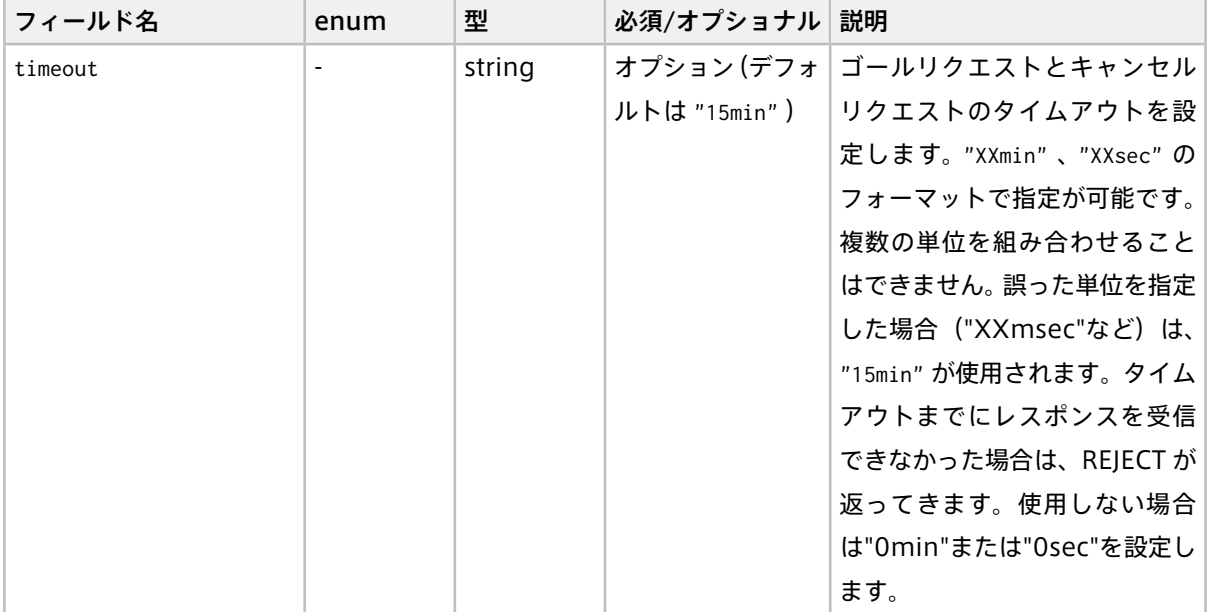

### <span id="page-51-0"></span>action\_servers.result

result では、action\_servers にゴールリザルトが返ってこなかった場合のタイムアウトを設定することが可能 です。

なお、設定したタイムアウトまでに action\_servers がリザルトを受け取れなかった場合、アクションの結果を rclcpp\_action::ResultCode::UNKNOWN としてクライアントに送信します。

この場合、rclcpp\_action::ResultCode::UNKNOWN の送信後に正しいリザルトが返ってきたとしても、ユー ザーが実装したアクションクライアントの処理が持つアクションのリザルトは UNKNOWN から変わりません。 したがって、使用する場合はアクションを終了するのに十分な時間を設定することを推奨します。

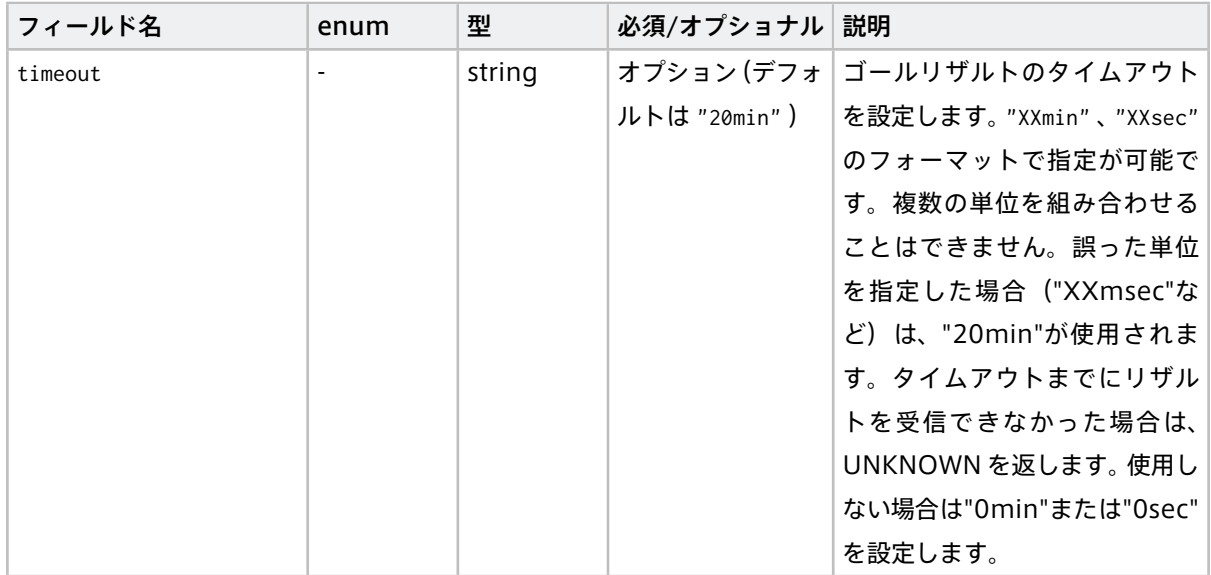

#### <span id="page-52-0"></span>action\_servers.actions

actions では以下の項目を設定可能です。

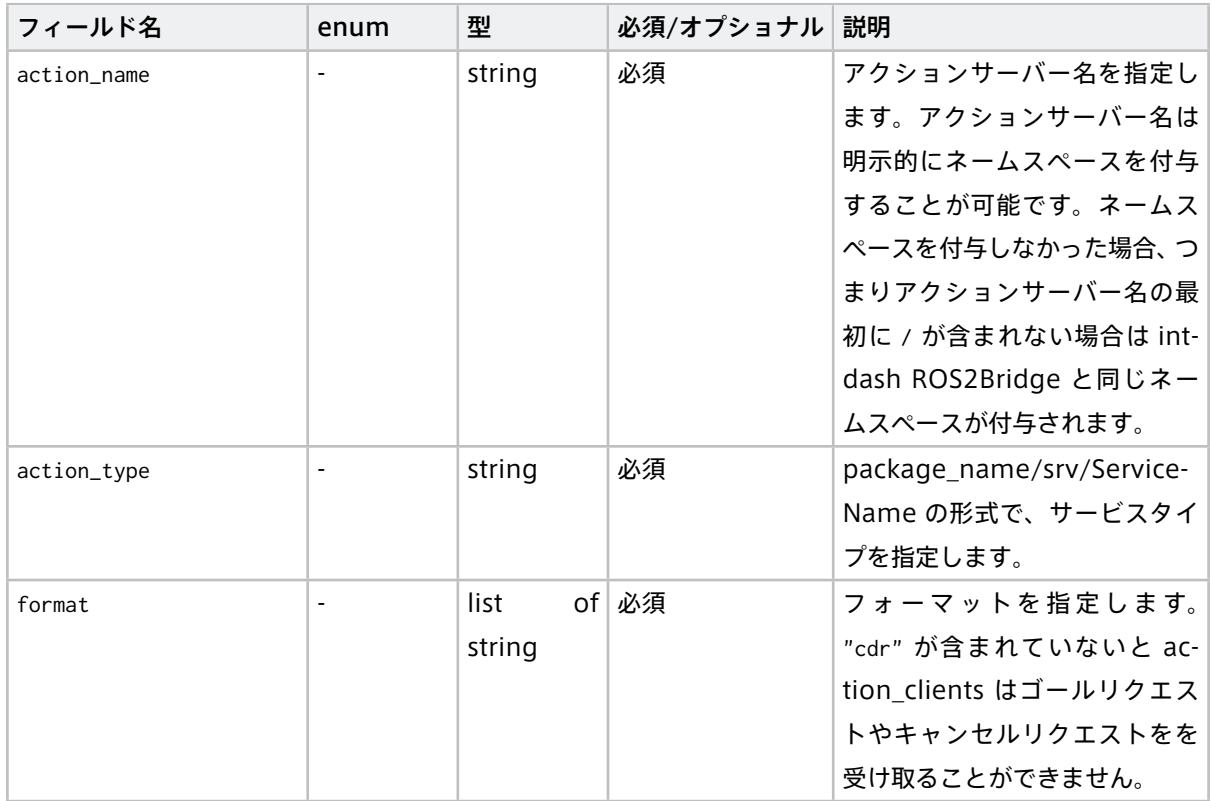

### <span id="page-52-1"></span>4.7.2 action\_clients の設定(エッジデバイス 2)

設定例:

```
action_clients:
 enabled: true
 response:
   resend_duration: "10min"
   resend_interval: "15sec"
 actions:
 - action_name: "aaa"
   action_type: "action_tutorials_interfaces/action/Fibonacci"
   format:
     - "cdr"
     - "json"
```
### <span id="page-53-0"></span>action\_clients

action\_clients では以下の項目を設定可能です。

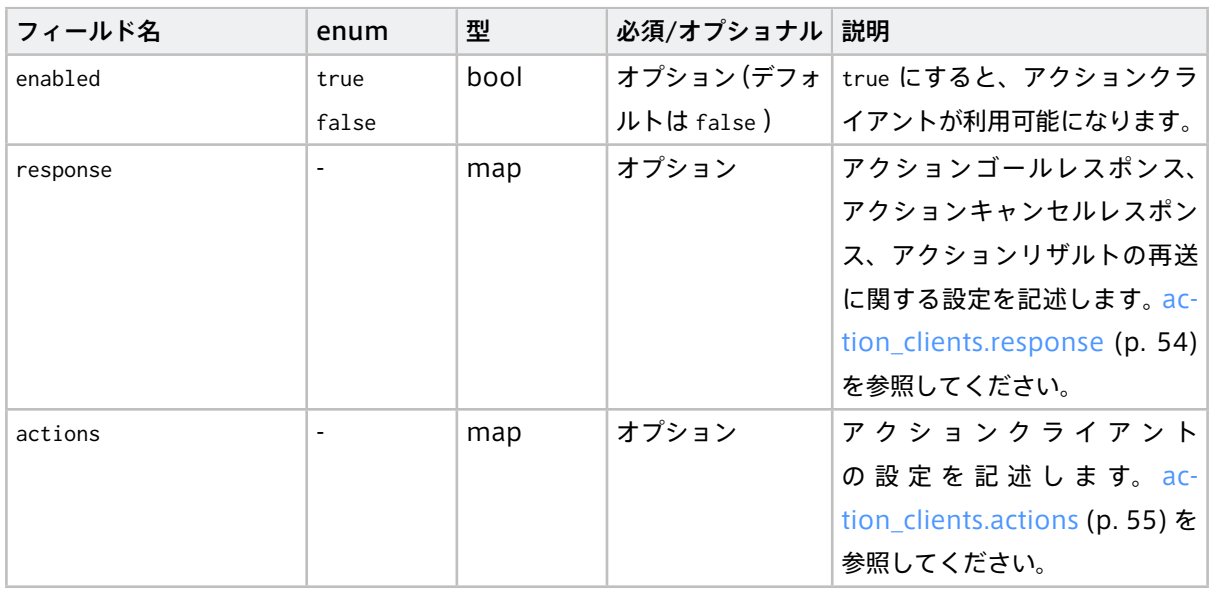

### <span id="page-53-1"></span>action\_clients.response

response では、アクションレスポンス、キャンセルレスポンス、アクションリザルトが action\_servers に到 達しなかった場合のために、再送間隔と再送を試み続ける時間を設定可能です。

なお、フィードバックの再送機能はありません。

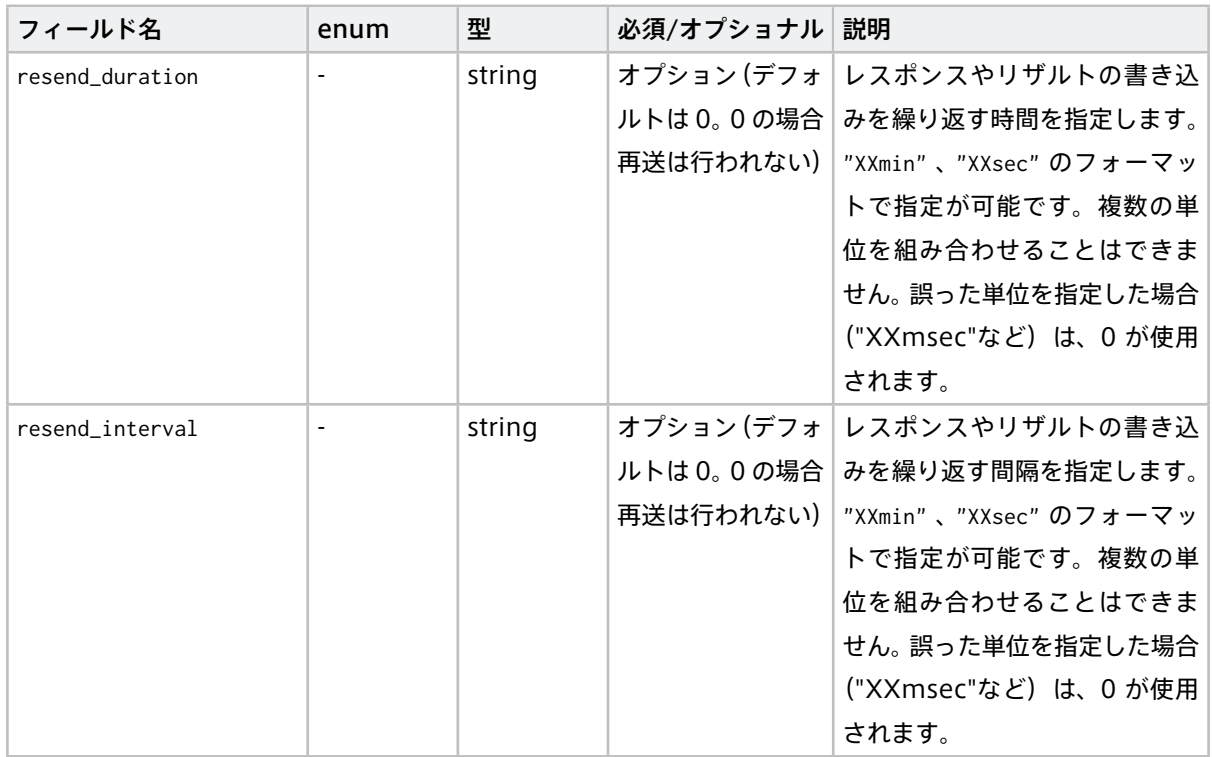

### <span id="page-54-0"></span>action\_clients.actions

actions では以下の項目を設定可能です。

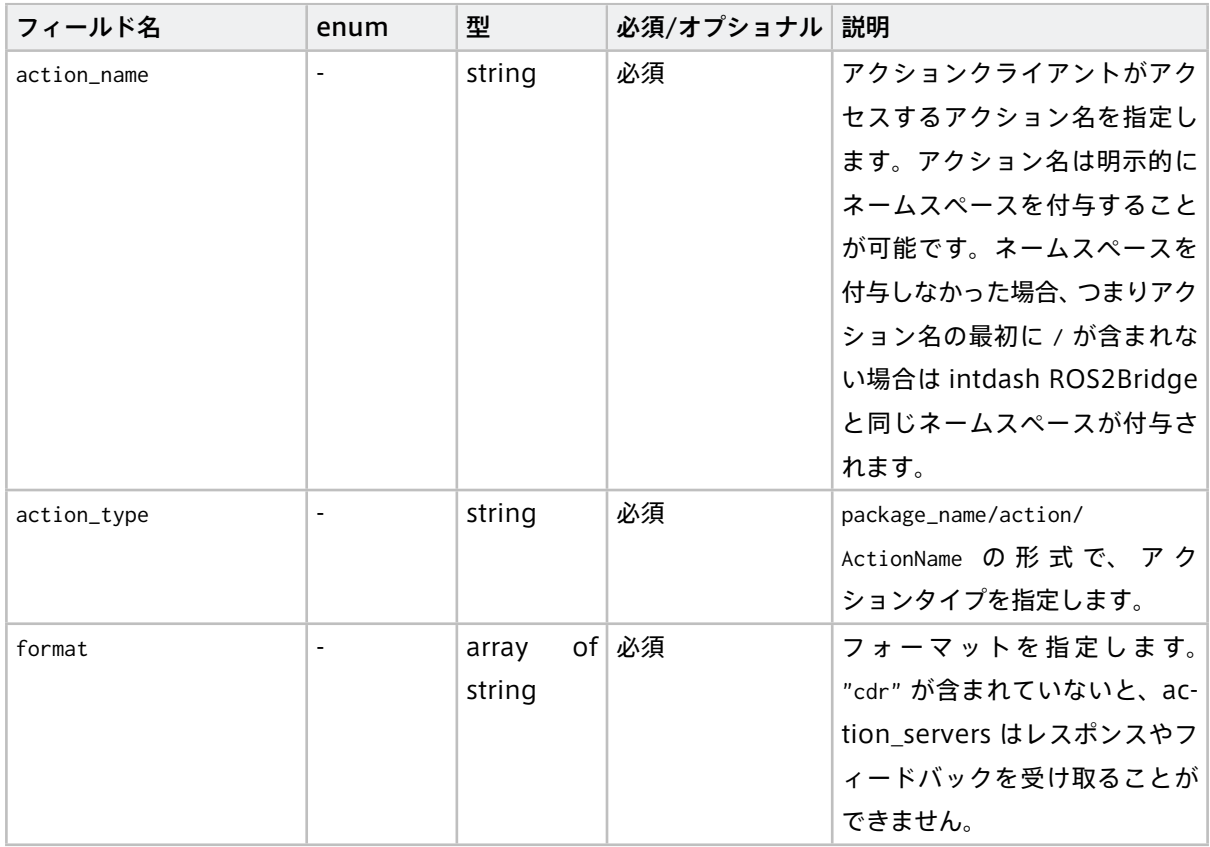

## <span id="page-55-0"></span>05 ROS2 メッセージの種類と intdash データ ID の対応関係

intdash ROS2Bridge を使って ROS2 から intdash に渡されるメッセージは、以下のルールに従って ID が付 与されます。

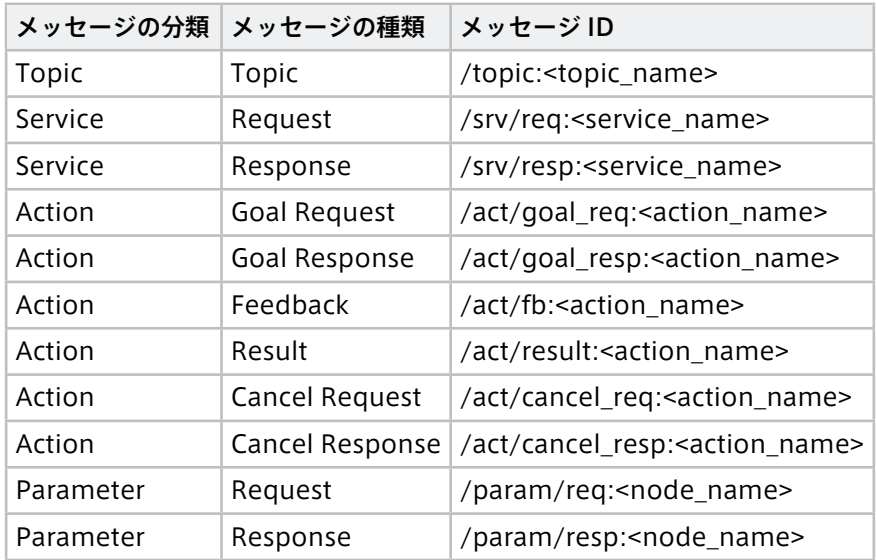

なお、<topic\_name>、<service\_name>、<action\_name>、<node\_name>の先頭に / が含まれる場合は / も ID に含まれます。

## <span id="page-56-0"></span>06 ROS2 メッセージの JSON 表現

ROS2 メッセージを intdash で伝送する際の形式として JSON を選択した場合、JSON データには以下のよう にメタデータと ROS メッセージが格納されます。

<span id="page-56-1"></span>6.1 トピックに関するメッセージ

```
{
 "msg": {
  # ROS トピックのメンバが含まれます
 }
}
```
<span id="page-56-2"></span>6.2 サービスに関するメッセージ

ROS2 では 1 つのサービスリクエスト、サービスレスポンスは、16 個の 8 ビット整数 "writer\_guid" とシー ケンス番号 "sequence\_number" で識別されます。

### 6.2.1 サービスリクエスト

```
{
 "writer_guid": [
  # 16 個の 8bit 整数が含まれます
 ],
 "sequence_number": # リクエストを識別するシーケンス番号が含まれます
 "msg": {
   # サービスリクエストが含まれます
 }
}
```
### 6.2.2 サービスレスポンス

```
{
 "writer_guid": [
 # 16 個の 8bit 整数が含まれます
 ],
 "sequence_number": # リクエストを識別するシーケンス番号が含まれます
 "msg": {
   # サービスレスポンスが含まれます
 }
}
```
### <span id="page-57-0"></span>6.3 パラメータに関するメッセージ

ROS2 ではパラメータはサービスとして実装されています。そのため 1 つのパラメータリクエスト、パラメー タレスポンスは、16 個の 8 ビット整数 "writer\_guid" とシーケンス番号 "sequence\_number" で識別されます。

#### 6.3.1 パラメータリクエスト

```
{
 "writer_guid": [
 # 16 個の 8bit 整数が含まれます
 ],
 "sequence_number": # リクエストを識別するシーケンス番号が含まれます
 "msg": {
   # パラメータリクエストが含まれます
 }
}
```
### 6.3.2 パラメータレスポンス

```
{
 "writer_guid": [
 # 16 個の 8bit 整数が含まれます
 ],
 "sequence_number": # リクエストを識別するシーケンス番号が含まれます
 "msg": {
   # パラメータレスポンスが含まれます
 }
}
```
### <span id="page-57-1"></span>6.4 アクションに関するメッセージ

ROS2 では 1 つのアクションに紐づくリクエスト、レスポンス、フィードバック、リザルトは、16 個の 8 ビッ ト整数"uuid"で識別されます。そのため、アクションに関わるメッセージには UUID が含まれます。

### 6.4.1 アクションゴールリクエスト

```
{
 "uuid": [
 # 16 個の 8bit 整数が含まれます
 ],
 "msg": {
   "goal_id": {
    "uuid": [
       # 16 個の 8bit 整数が含まれます
```
(前のページからの続き)

```
]
  },
 "goal": {
    # アクションのゴールが含まれます
 }
 }
}
```
### 6.4.2 アクションゴールレスポンス

```
{
 "uuid": [
         # 16 個の 8bit 整数が含まれます
 ],
 "goal_response": # "REJECT"、"ACCEPT_AND_EXECUTE"、"ACCEPT_AND_DEFER" のいずれかが入ります
}
```
### 6.4.3 アクションフィードバック

```
{
 "uuid": [
       # 16 個の 8bit 整数が含まれます
 ],
 "msg": {
   # ゴールのフィードバックが含まれます
 }
}
```
### 6.4.4 アクションリザルト

```
{
 "uuid": [
         # 16 個の 8bit 整数が含まれます
 ],
 "result_code": # "SUCCEEDED", "UNKNOWN"、"CANCELED"、"ABORTED"のいずれかが含まれます
 "msg": {
   # アクションリザルトが含まれます
 }
}
```
### 6.4.5 アクションキャンセルリクエスト

**{** "uuid"**: [ # 16個の 8bit 整数が含まれます ] }**

### 6.4.6 アクションキャンセルレスポンス

```
{
 "uuid": [
  # 16 個の 8bit 整数が含まれます
 ],
 "result_code": # "SUCCEEDED", "UNKNOWN"、"CANCELED"、"ABORTED"のいずれかが含まれます
}
```
## <span id="page-60-0"></span>07 制限事項

intdash ROS2Bridge には以下の制限事項があります。

### <span id="page-60-1"></span>7.1 QoS について

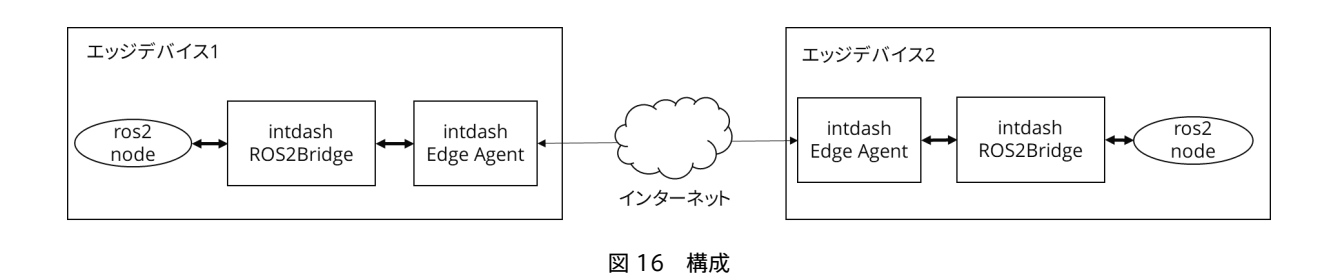

エッジデバイス1内とエッジデバイス 2 内の ROS2 ノードのトピック・サービスに対して互換性がある QoS を設定する必要があります。

また、intdash ROS2Bridge に対して設定する QoS は、ローカルネットワーク内の ROS2 ノードとの通信の みに有効です。そのため、以下のような点を考慮する必要があります。

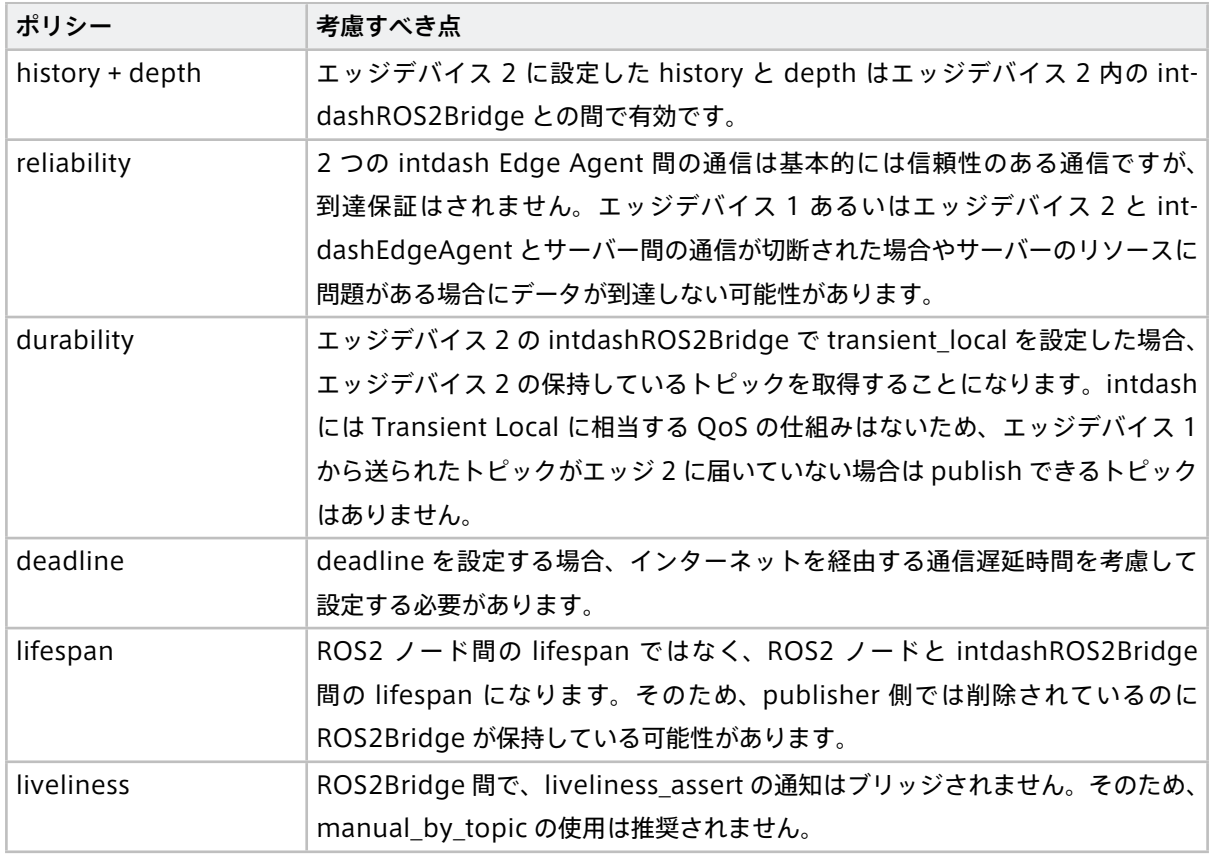

### <span id="page-61-0"></span>7.2 tf/tf\_static の制限

設定ファイル上で tf、tf\_static に対応するトピック名を変更することはできません。

#### <span id="page-61-1"></span>7.3 bool 型の可変長配列

bool 型の可変長配列を含むメッセージは扱うことができません。

### <span id="page-61-2"></span>7.4 サービスについて

intdash Edge Agent は完全なデータの到達保証がないため、サービスリクエストやサービスレスポンスが 返ってこない場合があります。そのため、intdash ROS2Bridge の service\_clients の設定には、リクエスト を再送するための設定があります。

また、サービスクライアントは適切にタイムアウトを設定することが推奨されます。

### <span id="page-61-3"></span>7.5 時間を入力する場合の上限

設定ファイルで時間を入力する場合、符号なし 64 ビット整数で表すことができる最大の値が上限になります。

ただし、単位が "min" の場合は、入力値に 60 をかけた結果が、符号なし 64 ビット整数で表される範囲に収ま る必要があります。

## <span id="page-62-0"></span>08 付録: intdash Edge Agent 用 manager.conf のサンプル

本書においてエッジデバイス 1 とエッジデバイス 2 で使用した intdash Edge Agent 用設定ファイル manager.conf は以下のとおりです。

### <span id="page-62-1"></span>8.1 エッジデバイス 1 用 manager.conf のサンプル

dst\_id と ctlr\_id で、エッジデバイス 2 の UUID を設定する必要があります。

```
{
  "manager": {
    "meas_root": "$APPDIR/intdash/meas",
   "rawdir": "$APPDIR/intdash/raw",
   "basetime": "$RUNDIR/intdash/basetime",
   "stat": "$RUNDIR/intdash/manager.stat",
    "logger_stat": "$RUNDIR/intdash/logger_%03hhu.stat",
   "process_stat": "$RUNDIR/intdash/process.stat",
    "intdash_stat": "$RUNDIR/intdash/intdash.stat",
    "network_stat": "$RUNDIR/intdash/network.stat",
    "system_stat": "$RUNDIR/intdash/system.stat",
    "wwan_stat": "$RUNDIR/intdash/wwan.stat",
    "workdirs": [
     "$APPDIR/intdash/meas",
     "$RUNDIR/intdash"
    ],
    "filters": []
  },
  "clients": [
    {
      "protocol": "mod_websocket.v2",
      "type": "realtime",
      "my_token": "$TOKEN",
      "my_id": "$UUID",
      "my_secret": "$SECRET",
      "auth_path": "$APPDIR/intdash/.auth",
      "connection": {
       "host": "$SERVER",
       "path": "/api/v1/ws/measurements"
      },
      "fifo_rx": "$RUNDIR/intdash/client_%s.rx",
      "fifo_tx": "$RUNDIR/intdash/client_%s.tx",
      "path": "$SBINDIR/intdash-edge-client",
      "stat": "$RUNDIR/intdash/client_%s.stat",
      "fast_net_check_cmd":"$BINDIR/intdash-edge-networkd.sh -q -t",
      "dst_id": ["エッジデバイス 2 の UUID"]
    },
    {
```
(前のページからの続き)

```
"protocol": "mod_http",
  "type": "resend",
  "my_token": "$TOKEN",
  "my_id": "$UUID",
  "my_secret": "$SECRET",
  "auth_path": "$APPDIR/intdash/.auth",
  "connection": {
   "host": "$SERVER",
   "path": "/api/v1/measurements"
  },
  "fifo_rx": "$RUNDIR/intdash/client_%s.rx",
  "fifo_tx": "$RUNDIR/intdash/client_%s.tx",
  "path": "$SBINDIR/intdash-edge-client",
  "stat": "$RUNDIR/intdash/client_%s.stat",
  "fast_net_check_cmd":"$BINDIR/intdash-edge-networkd.sh -q -t"
},{
  "protocol": "mod_websocket.v2",
  "type": "control",
  "my_id": "$UUID",
  "my_secret": "$SECRET",
  "auth_path": "$APPDIR/intdash/.auth",
  "connection": {
   "host": "$SERVER",
   "port":443,
    "path":"/api/v1/ws/measurements",
   "ca":"/opt/vm2m/etc/ssl/certs/cacert.pem",
    "ssl":"secure",
   "opts":[]
  },
  "fifo_rx": "$RUNDIR/intdash/client_%s.rx",
  "fifo_tx": "$RUNDIR/intdash/client_%s.tx",
  "path": "$SBINDIR/intdash-edge-client",
  "stat": "$RUNDIR/intdash/client_%s.stat",
  "fast_net_check_cmd":"$BINDIR/intdash-edge-networkd.sh -q -t",
  "ctlr_id": "エッジデバイス 2 の UUID",
  "ctlr_flt_ids": [
   "/srv/resp:/add_two_ints",
   "/act/goal_resp:/fibonacci",
    "/act/fb:/fibonacci",
    "/act/result:/fibonacci",
    "/act/cancel_resp:/fibonacci",
    "/param/resp:/minimal_action_server/get_parameters",
    "/param/resp:/minimal_action_server/describe_parameters",
    "/param/resp:/minimal_action_server/get_parameter_types",
    "/param/resp:/minimal_action_server/get_parameters",
    "/param/resp:/minimal_action_server/list_parameters",
    "/param/resp:/minimal_action_server/set_parameters",
    "/param/resp:/minimal_action_server/set_parameters_atomically"
```
(前のページからの続き)

```
],
     "ctlr_ch": 1,
     "ctlr_dtype": 14
   }
 ],
  "loggers": [
   {
     "path": "",
     "connections": [
       {
         "channel": 255,
         "fifo_rx": "$RUNDIR/intdash/logger_255.rx",
         "fifo_tx": "$RUNDIR/intdash/logger_255.tx"
       }
     ],
     "details": {
       "plugin": "status",
       "plugin_dir": "$LIBDIR/plugins",
       "plugin_arg": {
         "stintd": {
           "meas_root": "$RUNDIR/intdash/meas"
         },
         "stsys": {
           "storage_dir": "/"
         }
       }
     }
   },{
      "path": "",
     "connections": [
         {
           "channel": 1,
           "fifo_tx": "$RUNDIR/intdash/logger_001.tx",
           "fifo_rx": "$RUNDIR/intdash/logger_001.rx"
         },{
           "channel": 2,
           "fifo_tx": "$RUNDIR/intdash/logger_002.tx",
           "fifo_rx": "$RUNDIR/intdash/logger_002.rx"
         }
       ],
       "details": {
       "plugin": "fifo"
     }
   }
 ]
}
```
### <span id="page-65-0"></span>8.2 エッジデバイス 2 用 manager.conf のサンプル

dst\_id と ctlr\_id で、エッジデバイス 1 の UUID を設定する必要があります。

```
{
  "manager": {
    "meas_root": "$APPDIR/intdash/meas",
    "rawdir": "$APPDIR/intdash/raw",
    "basetime": "$RUNDIR/intdash/basetime",
    "stat": "$RUNDIR/intdash/manager.stat",
    "logger_stat": "$RUNDIR/intdash/logger_%03hhu.stat",
    "process_stat": "$RUNDIR/intdash/process.stat",
    "intdash_stat": "$RUNDIR/intdash/intdash.stat",
    "network_stat": "$RUNDIR/intdash/network.stat",
    "system_stat": "$RUNDIR/intdash/system.stat",
    "wwan_stat": "$RUNDIR/intdash/wwan.stat",
    "workdirs": [
     "$APPDIR/intdash/meas",
     "$RUNDIR/intdash"
    ],
   "filters": []
  },
  "clients": [
   {
      "protocol": "mod_websocket.v2",
      "type": "realtime",
      "my_token": "$TOKEN",
      "my_id": "$UUID",
      "my_secret": "$SECRET",
      "auth_path": "$APPDIR/intdash/.auth",
      "connection": {
       "host": "$SERVER",
       "path": "/api/v1/ws/measurements"
      },
      "fifo_rx": "$RUNDIR/intdash/client_%s.rx",
      "fifo_tx": "$RUNDIR/intdash/client_%s.tx",
      "path": "$SBINDIR/intdash-edge-client",
      "stat": "$RUNDIR/intdash/client_%s.stat",
      "fast_net_check_cmd":"$BINDIR/intdash-edge-networkd.sh -q -t",
     "dst_id": ["エッジデバイス 1 の UUID"]
    },
    {
      "protocol": "mod_http",
      "type": "resend",
      "my_token": "$TOKEN",
      "my_id": "$UUID",
      "my_secret": "$SECRET",
      "auth_path": "$APPDIR/intdash/.auth",
      "connection": {
```
(前のページからの続き)

```
"host": "$SERVER",
     "path": "/api/v1/measurements"
   },
    "fifo_rx": "$RUNDIR/intdash/client_%s.rx",
   "fifo_tx": "$RUNDIR/intdash/client_%s.tx",
    "path": "$SBINDIR/intdash-edge-client",
   "stat": "$RUNDIR/intdash/client_%s.stat",
   "fast_net_check_cmd":"$BINDIR/intdash-edge-networkd.sh -q -t"
 },
   {
   "protocol": "mod_websocket.v2",
    "type": "control",
    "my_id": "$UUID",
    "my_secret": "$SECRET",
    "auth_path": "$APPDIR/intdash/.auth",
    "connection": {
     "host": "$SERVER",
     "port":443,
     "path":"/api/v1/ws/measurements",
      "ca":"/opt/vm2m/etc/ssl/certs/cacert.pem",
     "ssl":"secure",
     "opts":[]
   },
    "fifo_rx": "$RUNDIR/intdash/client_%s.rx",
    "fifo_tx": "$RUNDIR/intdash/client_%s.tx",
    "path": "$SBINDIR/intdash-edge-client",
    "stat": "$RUNDIR/intdash/client_%s.stat",
    "fast_net_check_cmd":"$BINDIR/intdash-edge-networkd.sh -q -t",
    "ctlr_id": "エッジデバイス 1 の UUID",
    "ctlr_flt_ids": [
     "/topic:/chatter",
     "/srv/req:/add_two_ints",
      "/act/goal_req:/fibonacci",
     "/act/cancel_req:/fibonacci",
      "/param/req:/minimal_action_server/get_parameters",
      "/param/req:/minimal_action_server/get_parameters",
      "/param/req:/minimal_action_server/describe_parameters",
      "/param/req:/minimal_action_server/get_parameter_types",
      "/param/req:/minimal_action_server/get_parameters",
      "/param/req:/minimal_action_server/list_parameters",
     "/param/req:/minimal_action_server/set_parameters",
     "/param/req:/minimal_action_server/set_parameters_atomically"
   ],
    "ctlr_ch": 1,
   "ctlr_dtype": 14
 }
],
```

```
"loggers": [
```
(前のページからの続き)

```
{
     "path": "",
     "connections": [
       {
         "channel": 255,
         "fifo_rx": "$RUNDIR/intdash/logger_255.rx",
         "fifo_tx": "$RUNDIR/intdash/logger_255.tx"
       }
     ],
      "details": {
       "plugin": "status",
       "plugin_dir": "$LIBDIR/plugins",
       "plugin_arg": {
         "stintd": {
           "meas_root": "$RUNDIR/intdash/meas"
         },
         "stsys": {
           "storage_dir": "/"
         }
       }
     }
   },{
      "devicetype": "intdash_ros2bridge",
     "path": "",
      "connections": [
         {
           "channel": 1,
           "fifo_tx": "$RUNDIR/intdash/logger_001.tx",
           "fifo_rx": "$RUNDIR/intdash/logger_001.rx"
         },{
           "channel": 2,
           "fifo_tx": "$RUNDIR/intdash/logger_002.tx"
         }
       ],
        "details": {
       "plugin": "fifo"
     }
   }
 ]
}
```